### **Министерство образования и науки Российской Федерации**

федеральное государственное автономное образовательное учреждение

высшего образования

### **«НАЦИОНАЛЬНЫЙ ИССЛЕДОВАТЕЛЬСКИЙ ТОМСКИЙ ПОЛИТЕХНИЧЕСКИЙ УНИВЕРСИТЕТ»**

Школа неразрушающего контроля и безопасности Направление подготовки 12.04.01 «Приборостроение» Отделение школы (НОЦ) контроля и диагностики

### **МАГИСТЕРСКАЯ ДИССЕРТАЦИЯ**

**Тема работы**

### **Разработка двигающегося протеза кисти руки**

УДК 615.477.21-78-0.45.72:681.586.5

Студент

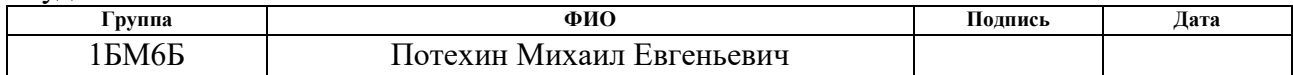

### Руководитель ВКР

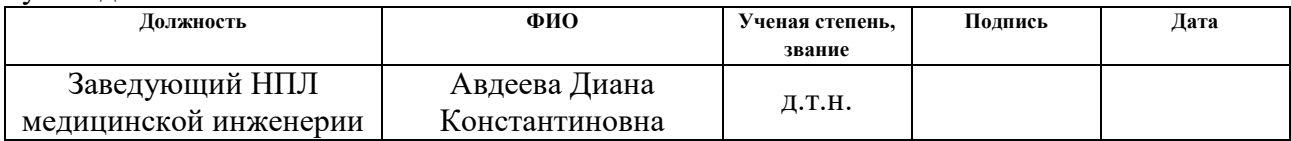

#### **КОНСУЛЬТАНТЫ:**

По разделу «Финансовый менеджмент, ресурсоэффективность и ресурсосбережение»

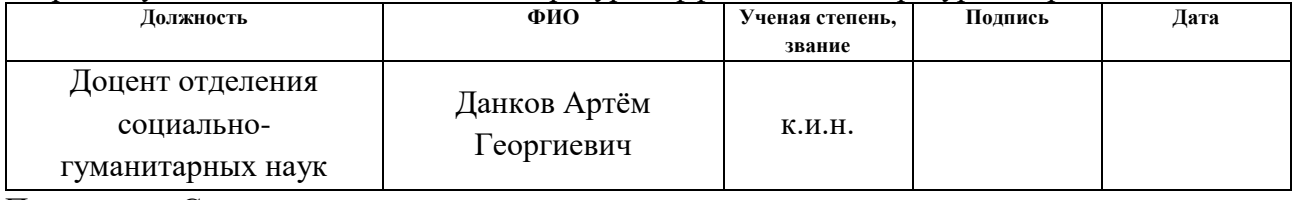

По разделу «Социальная ответственность»

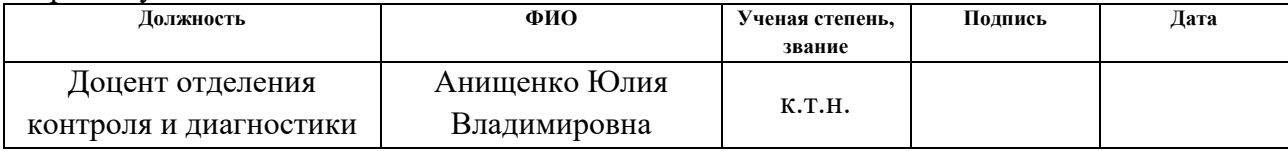

#### **ДОПУСТИТЬ К ЗАЩИТЕ:**

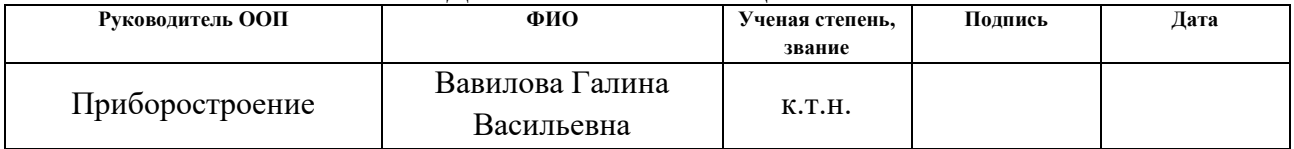

### Томск – 2018 г. **ПЛАНИРУЕМЫЕ РЕЗУЛЬТАТЫ ОБУЧЕНИЯ**

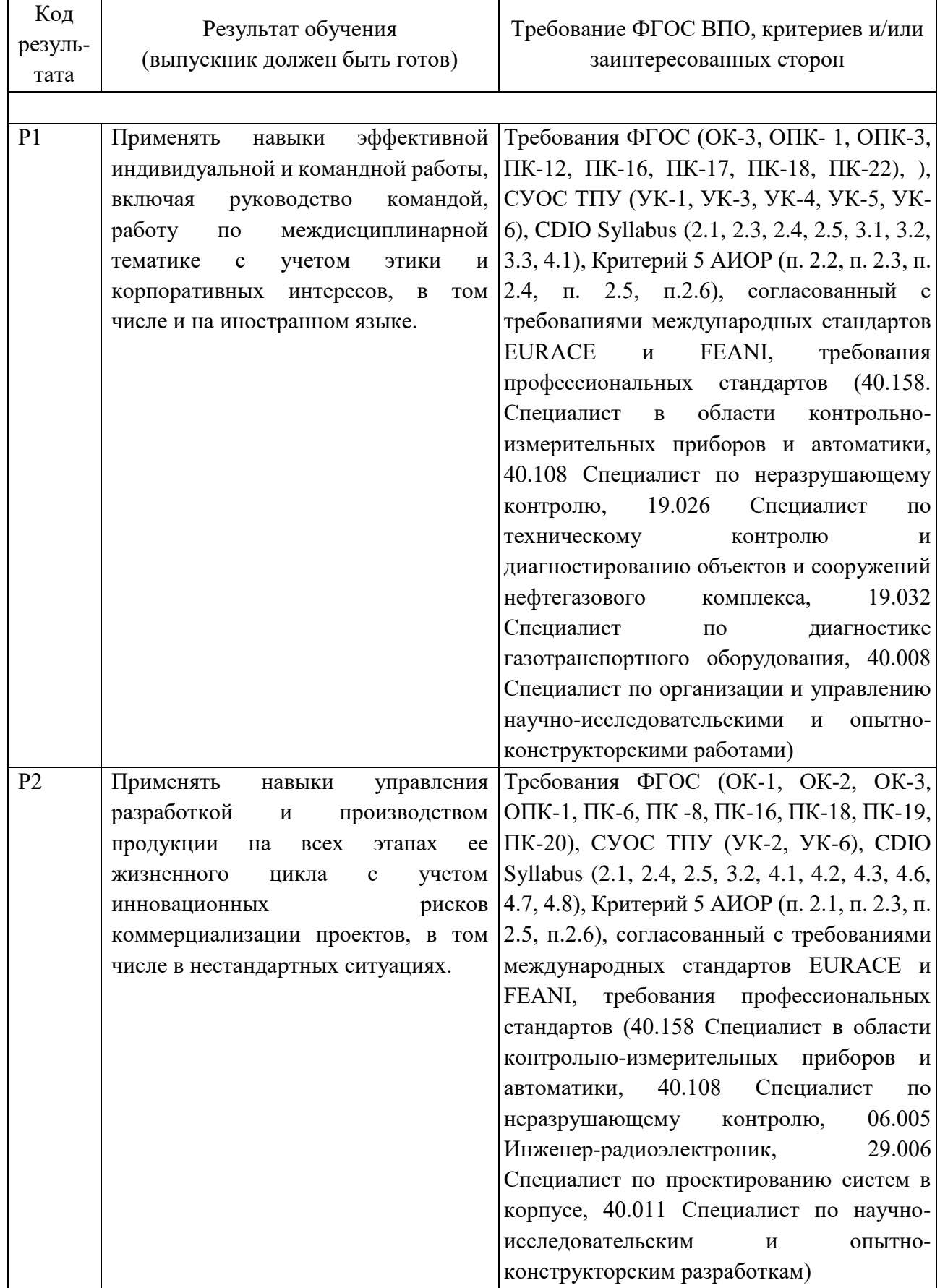

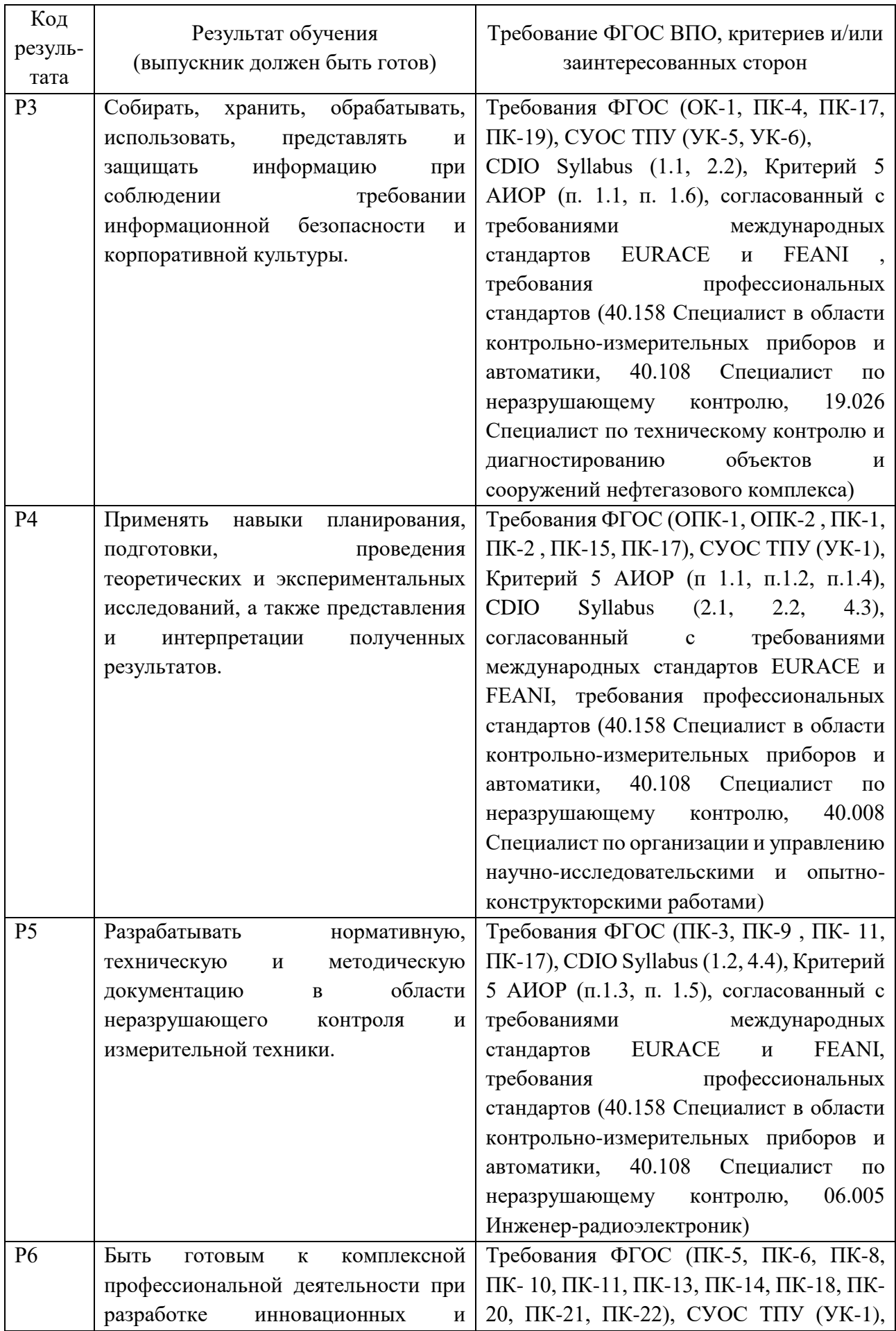

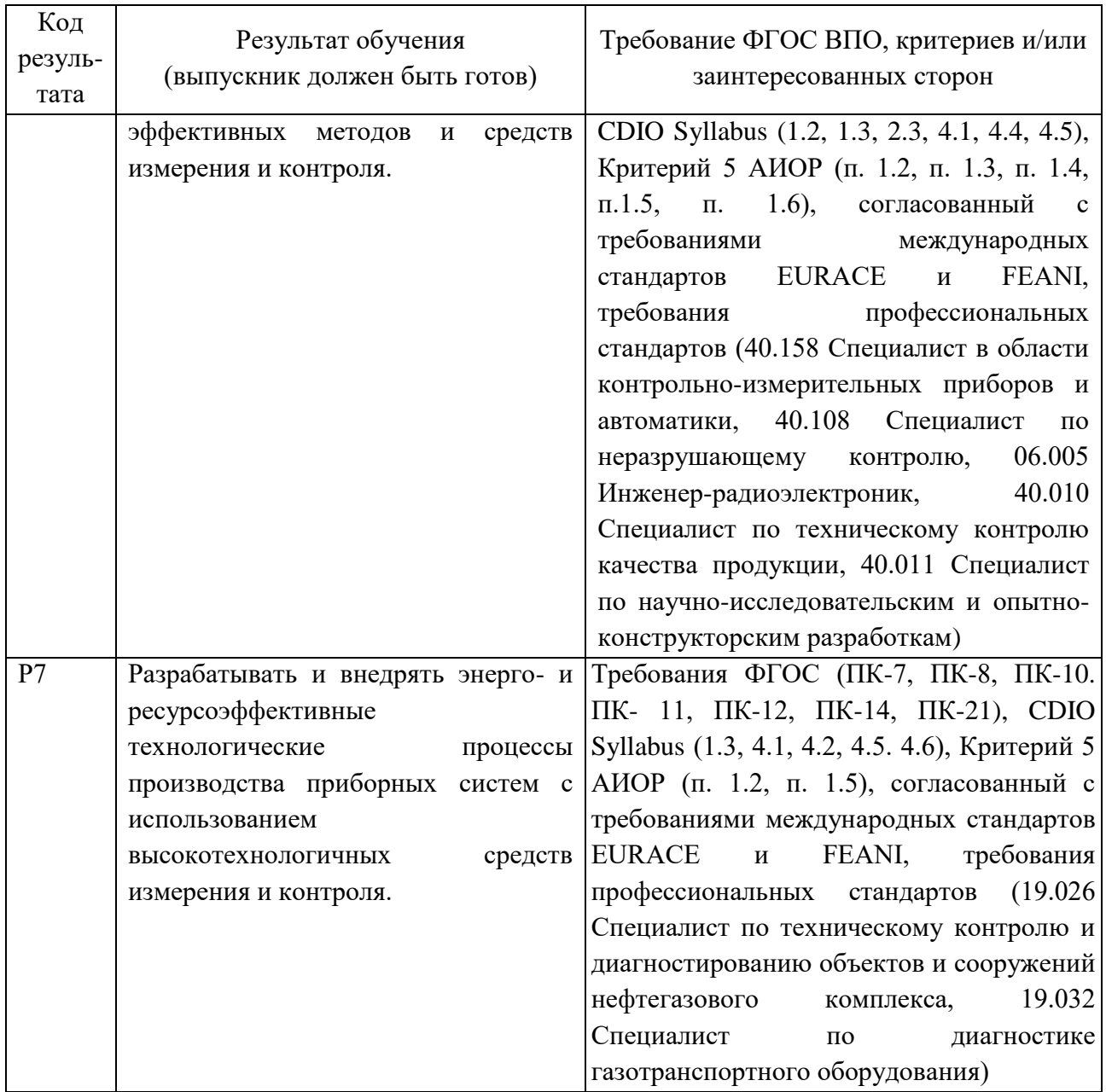

### **Министерство образования и науки Российской Федерации**

федеральное государственное автономное образовательное учреждение

высшего образования

## **«НАЦИОНАЛЬНЫЙ ИССЛЕДОВАТЕЛЬСКИЙ ТОМСКИЙ ПОЛИТЕХНИЧЕСКИЙ УНИВЕРСИТЕТ»**

Школа неразрушающего контроля и безопасности Направление подготовки 12.04.01 «Приборостроение» Отделение школы (НОЦ) контроля и диагностики

# УТВЕРЖДАЮ:

Руководитель ООП \_\_\_\_\_ \_\_\_\_\_\_\_ \_\_\_\_\_\_\_\_\_\_\_\_

(Подпись) (Дата) (Ф.И.О.)

### **ЗАДАНИЕ**

### **на выполнение выпускной квалификационной работы**

В форме:

Магистерской диссертации

(бакалаврской работы, дипломного проекта/работы, магистерской диссертации)

 $C_{\text{TV} \text{T}}$ 

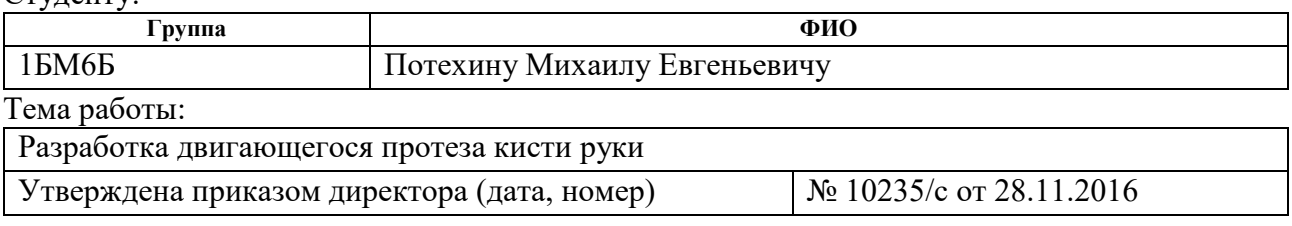

Срок сдачи студентом выполненной работы:

### **ТЕХНИЧЕСКОЕ ЗАДАНИЕ:**

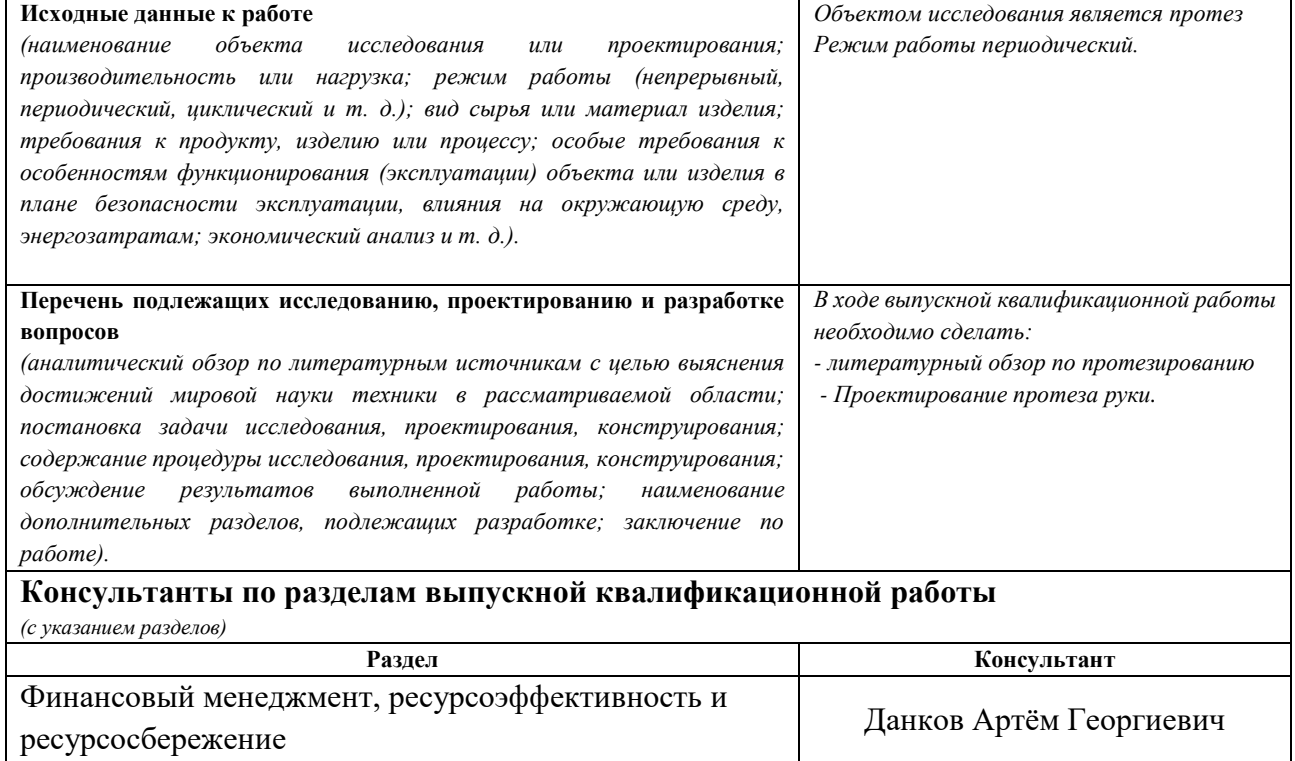

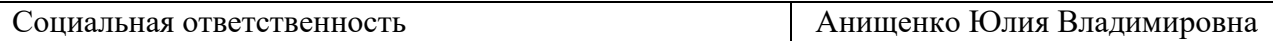

**Названия разделов, которые должны быть написаны на русском и иностранном языках:**

Раздел 1 Протезирование

Раздел 2 Выбор метода изготовления протеза руки

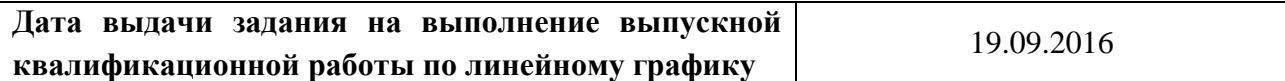

### **Задание выдал руководитель:**

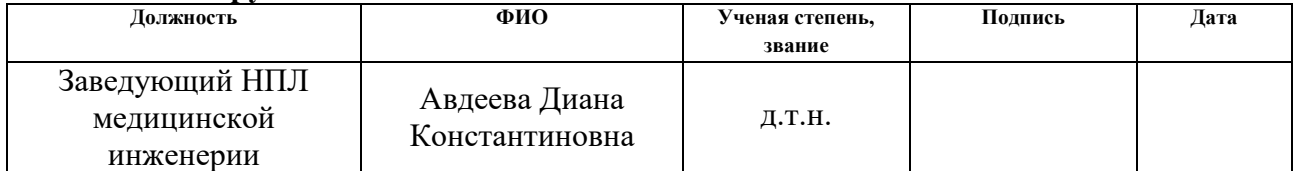

### **Задание принял к исполнению студент:**

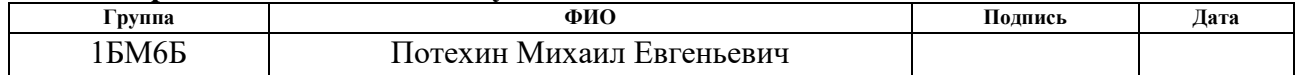

# **ЗАДАНИЕ ДЛЯ РАЗДЕЛА «ФИНАНСОВЫЙ МЕНЕДЖМЕНТ, РЕСУРСОЭФФЕКТИВНОСТЬ И РЕСУРСОСБЕРЕЖЕНИЕ»**

Студенту:

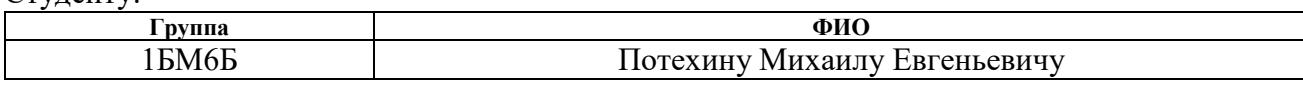

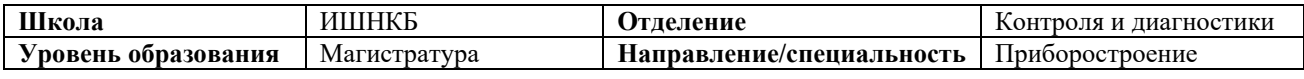

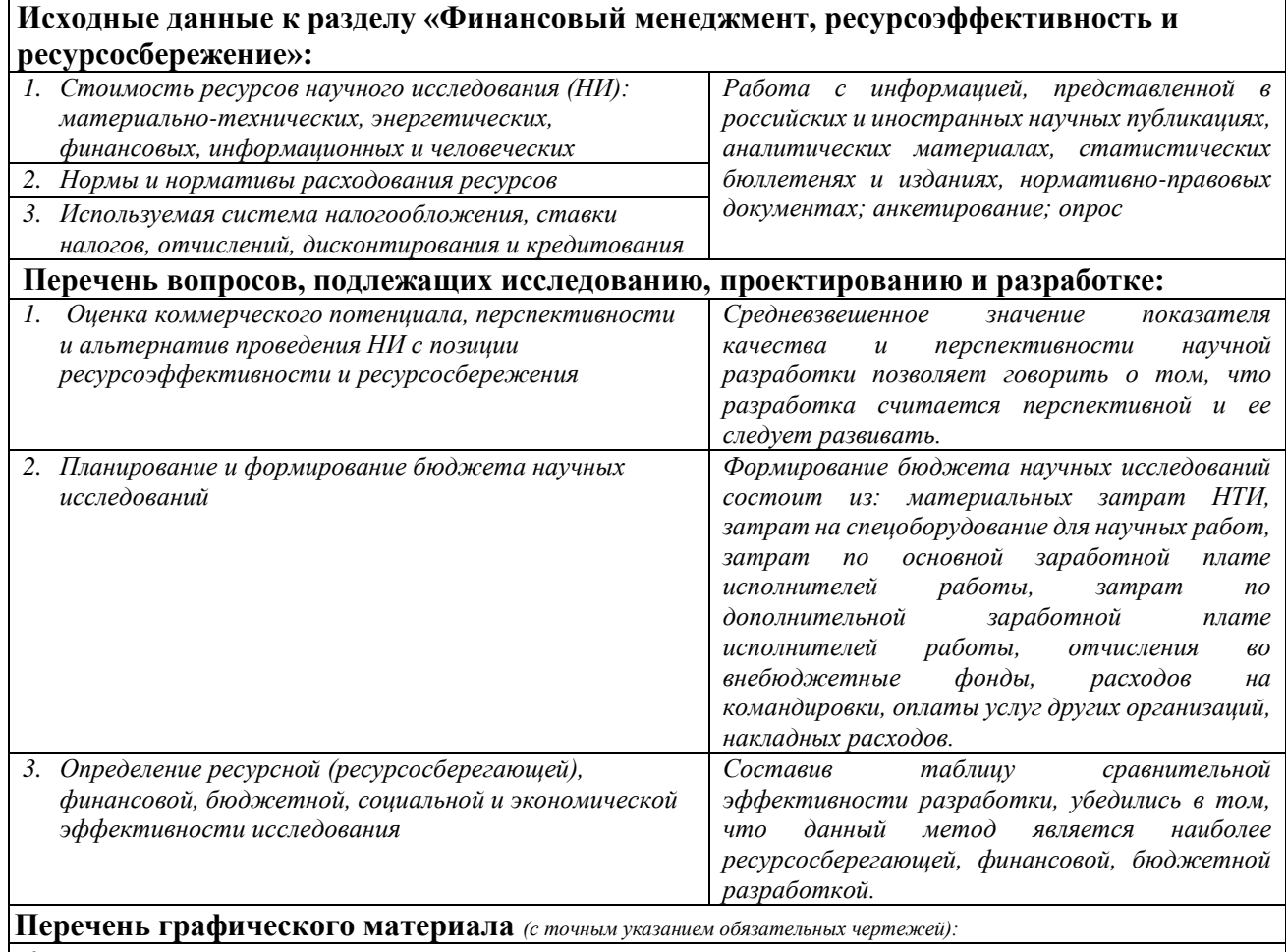

*1. Карта сегментирования рынка услуг по созданию протезов (рисунок 1);*

*2. Функционально-стоимостная диаграмма (рисунок 2)*

## **Дата выдачи задания для раздела по линейному графику**

#### **Задание выдал консультант:**

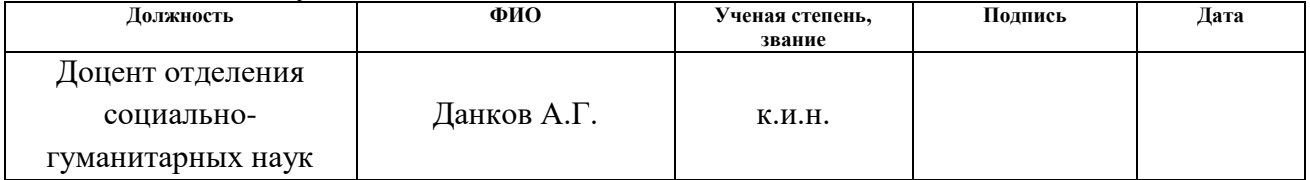

### **Задание принял к исполнению студент:**

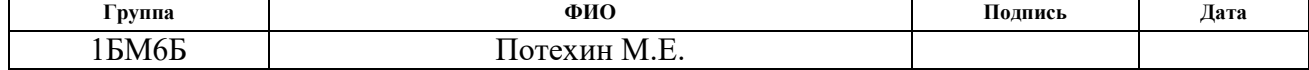

## **ЗАДАНИЕ ДЛЯ РАЗДЕЛА «СОЦИАЛЬНАЯ ОТВЕТСТВЕННОСТЬ»**

Студенту:

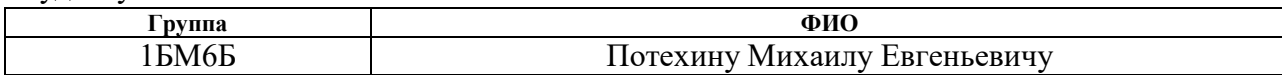

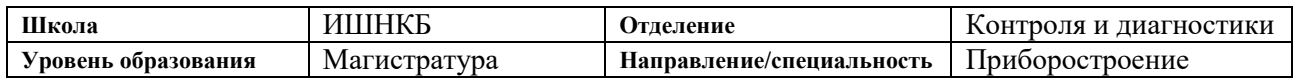

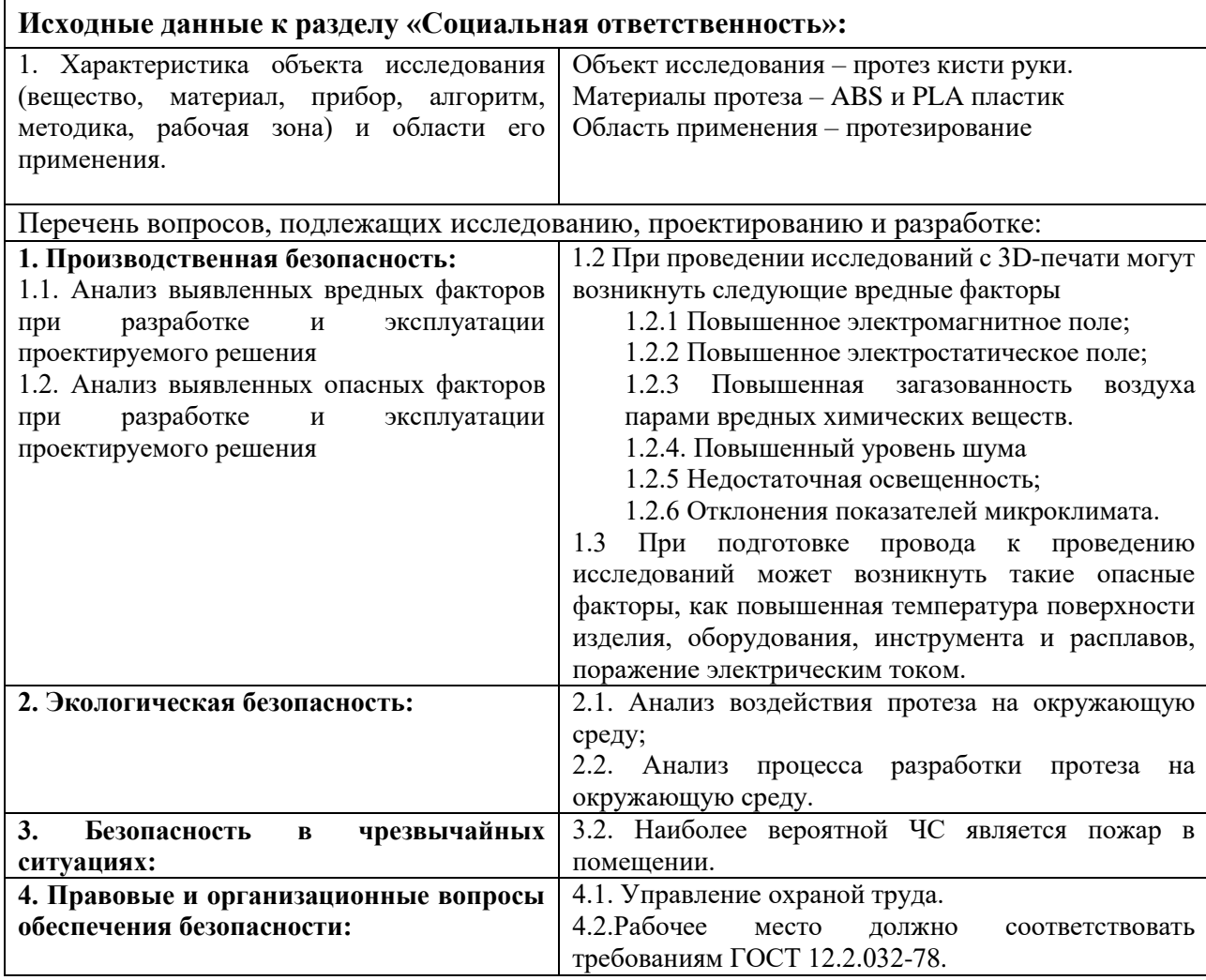

**Дата выдачи задания для раздела по линейному графику**

#### **Задание выдал консультант:**

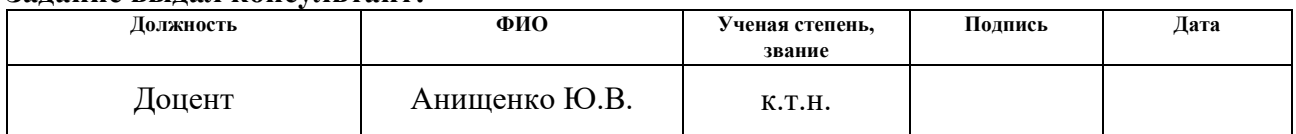

### **Задание принял к исполнению студент:**

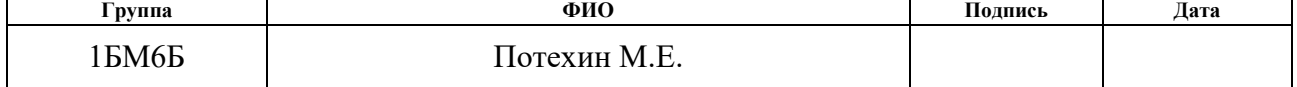

### **Реферат**

Выпускная квалификационная работа 91 с., 23 рис., 29 табл., 30 источника, 2 прил.

Ключевые слова: протез, протезирование.

Объектом исследования является протез кисти руки.

Цель работы – разработать двигающийся протез кисти руки.

В процессе исследования проводилось изучение существующих протезов, а также проводилось проектирование протеза кисти руки.

В результате исследования был спроектирован системе T-Flex CAD опытный образец протеза кисти руки.

Степень внедрения: не внедрен, находится на стадии разработки.

Область применения: медицина.

В будущем планируется: реализовать опытный образец и провести исследования на людях с ограниченными возможностями.

### **Определения, обозначения, сокращения, нормативные ссылки**

### **Определения**

**Протезирование** – процесс, заключающийся в проведении комплекса медицинских, технических и организационных мероприятий, направленных на восстановление опорно-двигательных функций конечностей с применением ортопедических аппаратов [1].

**Протез** – это техническое средство реабилитации, заменяющее полностью или частично отсутствующую, или имеющую врожденные дефекты нижнюю или верхнюю конечность и служащее для восполнения косметического и (или) функционального дефектов [2].

### **Обозначения и сокращения**

**САПР** – система автоматизированного проектирования.

### **Нормативные ссылки**

ГОСТ 12.1.002-84 Допустимые уровни напряженности и требования к проведению контроля на рабочих местах.

ГОСТ 12.1.003-83 Шум. Общие требования безопасности.

ГОСТ 12.1.004-91 Пожарная безопасность. Общие требования.

ГОСТ 12.1.033-81 Пожарная безопасность. Термины и определения.

# **Оглавление**

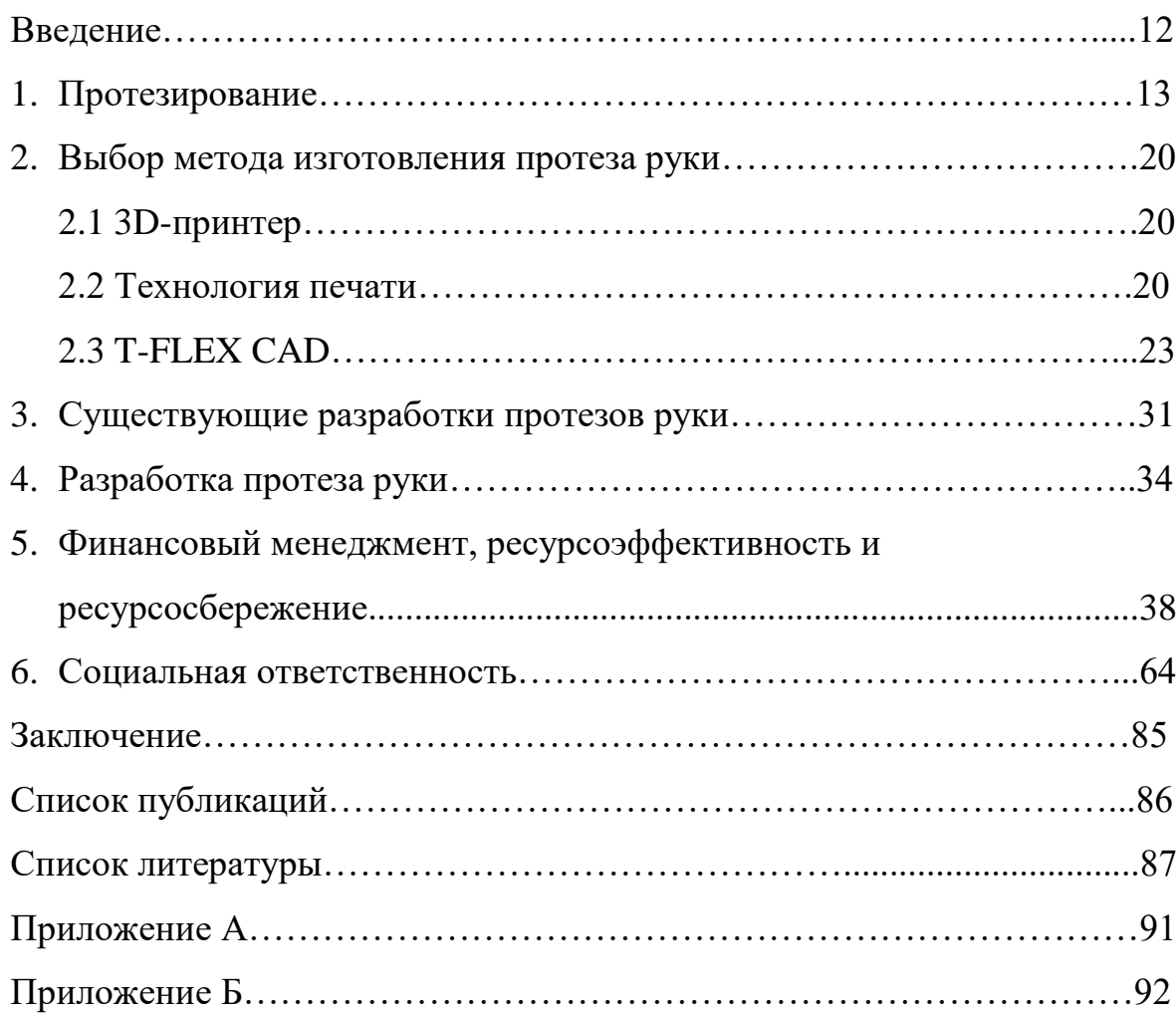

#### **Введение**

Рука человека удивительна. Навыки и умения могут совершенствоваться, скорость работы увеличиваться. С помощью рук мы можем выполнять деликатную работу, требующую точности и легкости движений, или же заниматься тяжелым ручным трудом. При утере этой конечности, человеку становиться тяжело. Рука человека — это парный орган: руки дополняют друг друга и увеличивают возможности человека (производя антагонистические и синергетные движения). Связь между руками осуществляется с помощью центральной нервной системы.

Функция руки складывается из трех элементов. Вытянутая вперед рука, открытая, с прямыми пальцами служит лопатой, совком; согнутые пальцы крючком, щипцами; более сложная функция — захват. При выполнении захвата человек в зависимости от цели движения, от характера объекта (размер, вес, форма, консистенция) образует из кисти каждый раз новый механизм. В основе разнообразных движений кисти лежат шесть видов захвата: клочковой, межпальцевый, плоскостный, щипковый, цилиндрический, шаровой.

Захватывание и удержание предметов — сложный двигательный акт. Точность, прочность захвата осуществляются не только всеми отделами кисти — пальцами, пястью, запястьем, но в значительной мере зависят от функции надплечья, плеча, локтя, предплечья.

Однако руки – это не только инструмент. Они могут рассказать о характере человека, жестикуляция является частью коммуникационного процесса.

Воссоздание естественного вида, а также максимально возможного количества функций руки в протезировании – одна из самых сложных задач медицинских технологий.

## **1 Протезирование**

Определение протезирование конечностей приведено в ГОСТ Р 51819- 2001 «Протезирование и ортезирование верхних и нижних конечностей» [1]. Согласно ГОСТу, протезирование представляет собой процесс, заключающийся в проведении комплекса медицинских, технических и организационных мероприятий, направленных на восстановление опорно-двигательных функций конечностей с применением ортопедических аппаратов.

Протезирование является важным этапом процесса социально-трудовой реабилитации человека, утратившего конечности, или человека с заболеваниями опорно-двигательного аппарата. Замена утраченных или необратимо повреждённых частей тела искусственными заменителями – протезами [2].

Протез – это техническое средство реабилитации, заменяющее полностью или частично отсутствующую, или имеющую врожденные дефекты нижнюю или верхнюю конечность и служащее для восполнения косметического и (или) функционального дефектов.

Согласно ГОСТ Р 56138-2014 «Протезы верхних конечностей. Технические требования" [3], классификация протезов верхних конечностей происходит следующим образом:

> Протезы подразделяют в зависимости от уровня ампутации или врожденного недоразвития:

- протезы кисти и пальцев;

- протезы предплечья;

- протезы плеча;

- протезы после вычленения плеча.

Протезы по способу управления подразделяют на:

- косметические;

- функционально – косметические (тяговые);

- активные.

Активные протезы в свою очередь ещё делятся на:

а) механические;

б) с внешним источником энергии.

Косметический протез – это протез, который, как правило, выполняет некоторую основную функцию и полностью напоминает естественную часть тела, которую она заменяет. Люди, которые пользуются косметическим протезом, прежде всего, ищут эстетические, а не функциональные особенности [4]. Такие протезы используются при любом уровне ампутации руки, но особое значение они имеют при высоких ампутациях, когда активные протезы нельзя применить. Возможности такой руки ограничиваются простым удерживанием предметов, зато она выглядит вполне естественно, и полностью удовлетворяют желания тех людей, которые отдали ей предпочтение.

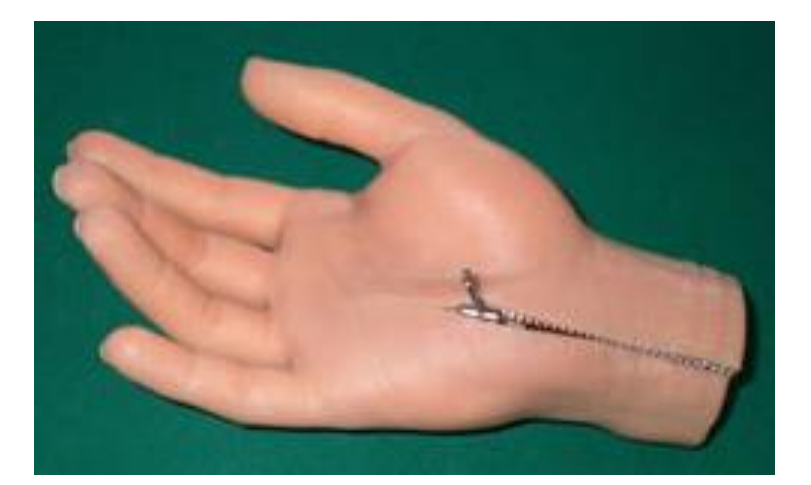

Рисунок 1 – Косметический протез руки

В основном, составными частями косметических протезов являются культеприемник, каркас кисти и косметическая перчатка [5]. В основном такие протезы изготавливаются из силикона [6].

Тяговые протезы представляют собой простейшую версию активных протезов и приводятся в движение при помощи сгибания локтевого сустава, вследствие чего обладают ограниченной функциональностью за счет всего лишь

одного варианта сжатия пальцев [7]. Тяговый протез управляется с помощью тяг и полностью контролируется усилиями самого человека.

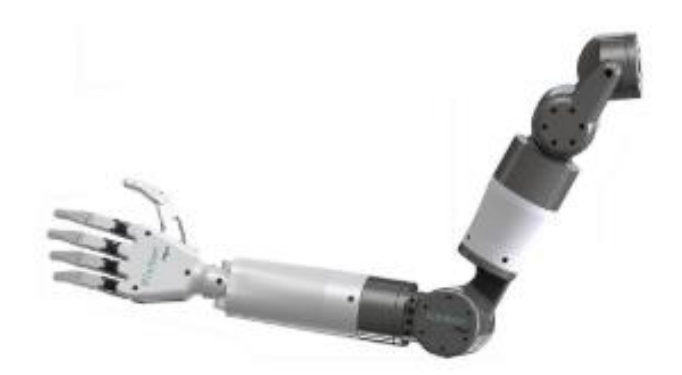

Рисунок 2 – Тяговый протез руки

Активный протез руки используется для выполнения сложных и нетиповых рабочих операций, связанных с жизнедеятельностью человека с ограниченными возможностями [8]. Одними из разновидностей таких протезов является биоэлектрические протезы.

Биоэлектрические (бионические, миоэлектрические) протезы — это протезы с внешним источником энергии (по классификации Минтруда РФ). Управление осуществляется за счет сигналов, возникающих при сокращении мышц.

В культеприемную гильзу встроены миодатчики, улавливающие изменение электрического потенциала. Эта информация передается на микропроцессор кисти, и в результате протез выполняет определенный жест или захват.

На рисунке 3 представлен биоэлектрический протез руки.

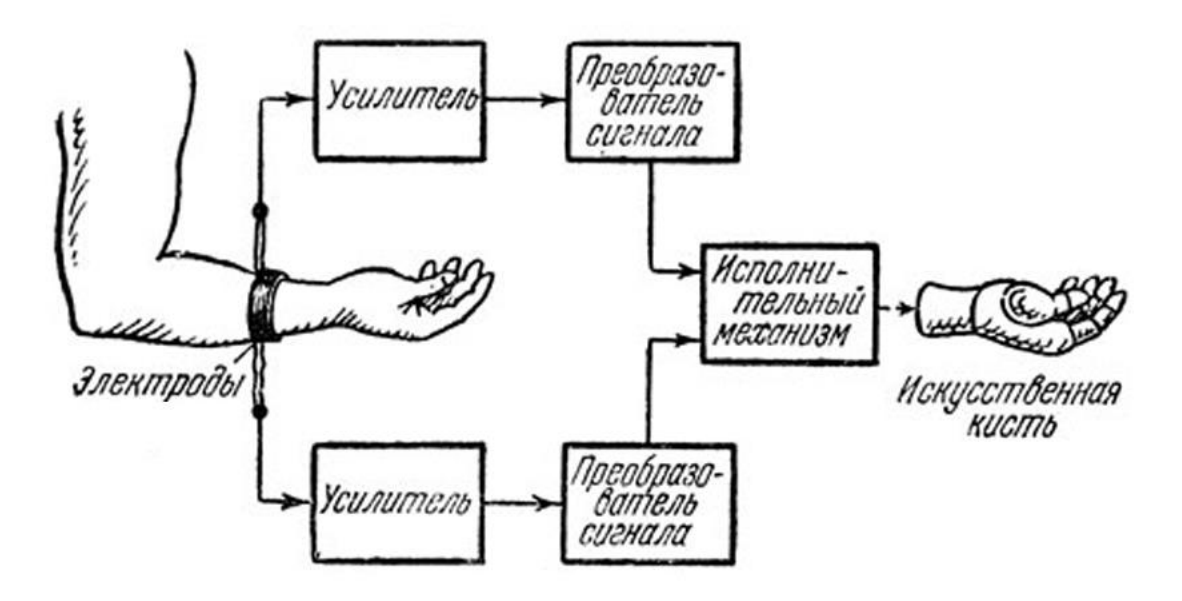

Рисунок 3 – Биоэлектрический протез кисти

В настоящее время в доступных к покупке протезах используется всего 2 мио-датчика, регистрирующих активность двух крупнейших групп мышц. Этим обусловлено неудобство в использовании протеза. Для выбора жеста необходимо послать на протез несколько повторяющихся команд, происходит своеобразное переключение режимов с помощью перебора. К слабым местам таких протезов относят их ненадежность (частый ремонт, связанный с использованием сложной электроники), малую гибкость в системе управления (по сути, в распоряжении человека для манипулирования рукой оказываются всего 2 сигнала).

Биоэлектрические протезы бывают обычными и высоко функциональными. Высоко функциональными считаются протезы, умеющие делать различные захваты, тогда как обычные бионические протезы делают одно основное движение — захват.

Развитие биоэлектрических протезов происходит последние 5 лет. DEKA Arm–3 – первый современный бионический протез руки, разработанный в США в 2014 году [9].

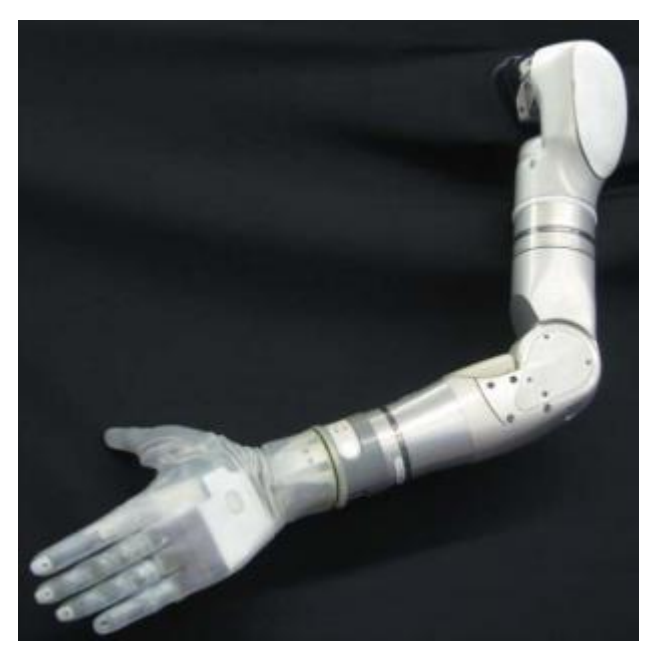

Рисунок 4 – DEKA Arm–3

Первые российские компании MaxBionic и «Моторика» начали выпуск протезов в 2015 году.

Развитие протезов.

Первые протезы датируются 16 веком. На рисунке 5 представлен стальной протез руки рыцаря. Управление протезом происходило с помощью кнопки, которая располагается на тыльной стороне ладони. Этот протез позволял брать в руки предметы.

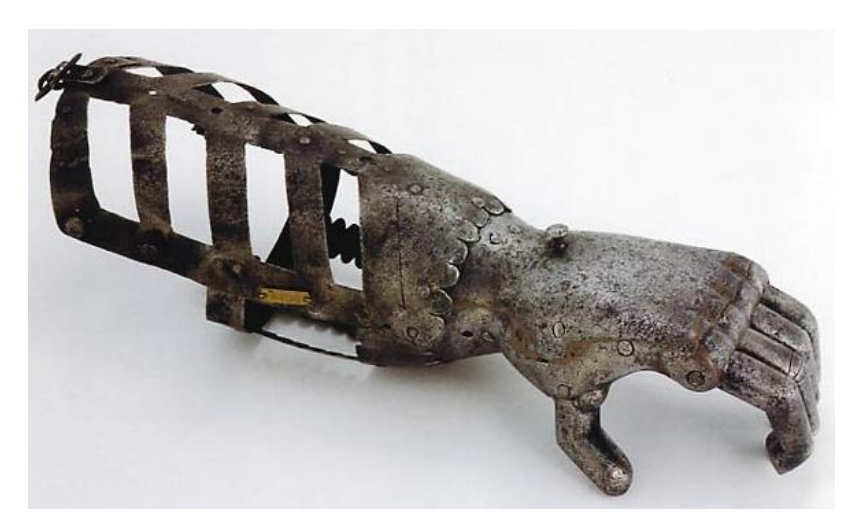

Рисунок 5 – Стальной протез руки рыцарей

Кроме железных рук так же изготавливались и деревянные. На рисунке 6 представлен деревянный протез руки, предположительно изготовленный в 1800 году [10].

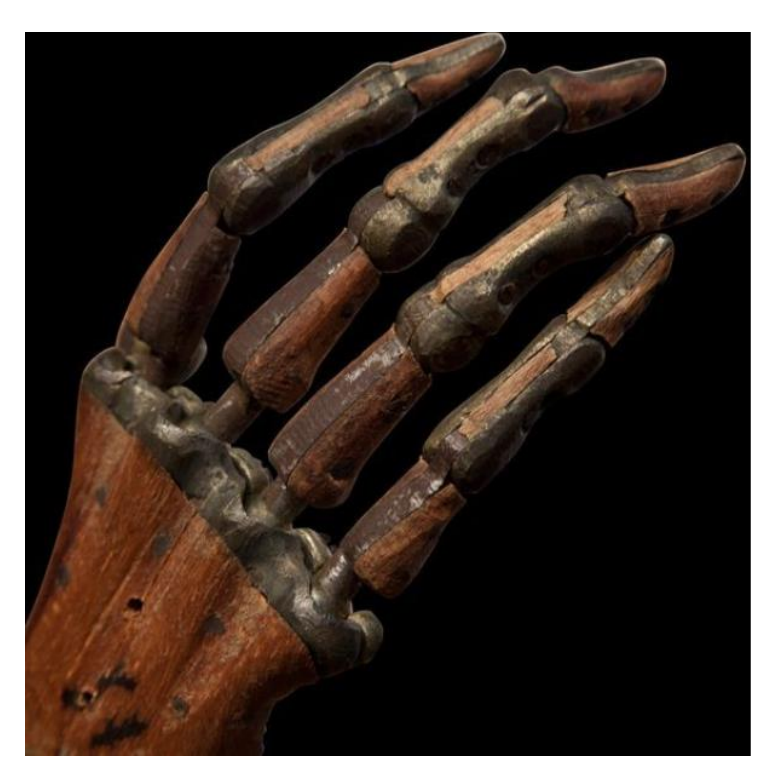

Рисунок 6 – Деревянный протез руки

В начале XIX века бедные люди использовали крюки – протезы, данный протез представлен на рисунке 7.

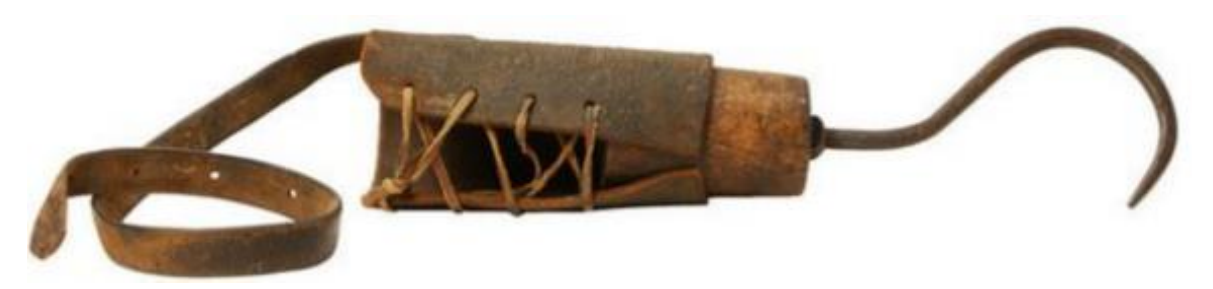

Рисунок 7 – Крюк – протез

Локоть, запястье и пальцы протеза на рисунке 8, сделанного между 1850 и 1910 годами, могут двигаться. Вероятно, на эту железную руку надевали перчатку. Хотя устройство выглядит очень интересно [11].

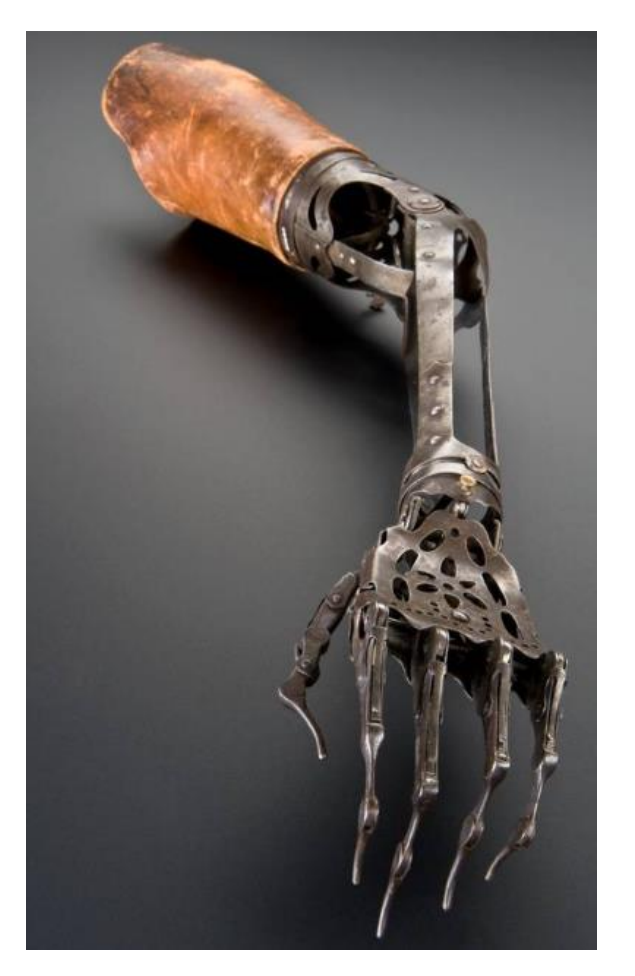

Рисунок 8 – Протез

### **2 Выбор метода изготовления протеза руки**

Изготовление протеза – это сложный процесс. Рука будет изготавливаться на 3D – принтере. Проектирование кисти руки будет осуществляться с помощью программного обеспечения T-FLEX CAD.

# **2.1 3D-принтер**

3D–принтер — это периферийное устройство, позволяющее по цифровой 3D–модели методом послойного создать физический объект.

3D–печать осуществляется путем построения реального объекта по созданному на компьютере образцу 3D–модели. Затем цифровая трехмерная модель сохраняется в формате STL – файла. После чего 3D–принтер, на который выводится файл для печати, формирует реальное изделие.

# **2.2 Технологии печати**

3D–печать может осуществляться разными способами и с использованием различных материалов, но в основе любого из них лежит принцип послойного создания (т.е. выращивания) твердого объекта.

Для создания слоев применяются две основные технологии:

- Лазерная;
- Струйная.

Лазерная технология включает в себя:

- Ламинирование;
- Селективное лазерное сплавление;
- Лазерная стереолитография.

[Лазерная стереолитография](https://ru.wikipedia.org/wiki/%D0%9B%D0%B0%D0%B7%D0%B5%D1%80%D0%BD%D0%B0%D1%8F_%D1%81%D1%82%D0%B5%D1%80%D0%B5%D0%BE%D0%BB%D0%B8%D1%82%D0%BE%D0%B3%D1%80%D0%B0%D1%84%D0%B8%D1%8F) [\(SLA\)](https://en.wikipedia.org/wiki/Stereolithography) — объект изготавливается из специального жидкого [фотополимера,](https://ru.wikipedia.org/wiki/%D0%A4%D0%BE%D1%82%D0%BE%D0%BF%D0%BE%D0%BB%D0%B8%D0%BC%D0%B5%D1%80) который затвердевает под действием лазерного излучения. Так же лазерное излучение образует на поверхности текущий слой разрабатываемого объекта, после чего объект погружается в [фотополимер](https://ru.wikipedia.org/wiki/%D0%A4%D0%BE%D1%82%D0%BE%D0%BF%D0%BE%D0%BB%D0%B8%D0%BC%D0%B5%D1%80) на толщину одного слоя, чтобы лазер мог приступить к формированию следующего слоя.

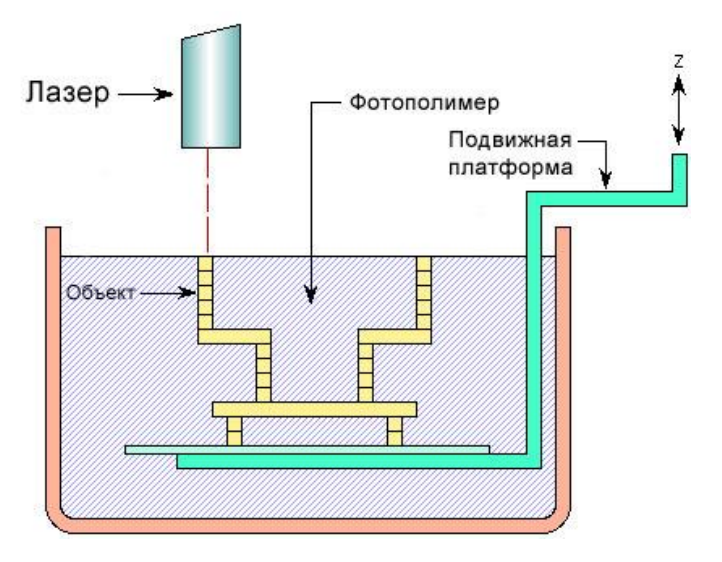

Рисунок 9 – Лазерная стереолитография

Селективное лазерное сплавление – при этом виде печати лазер сплавляет порошок из металла или пластика, слой за слоем, в контур будущей детали.

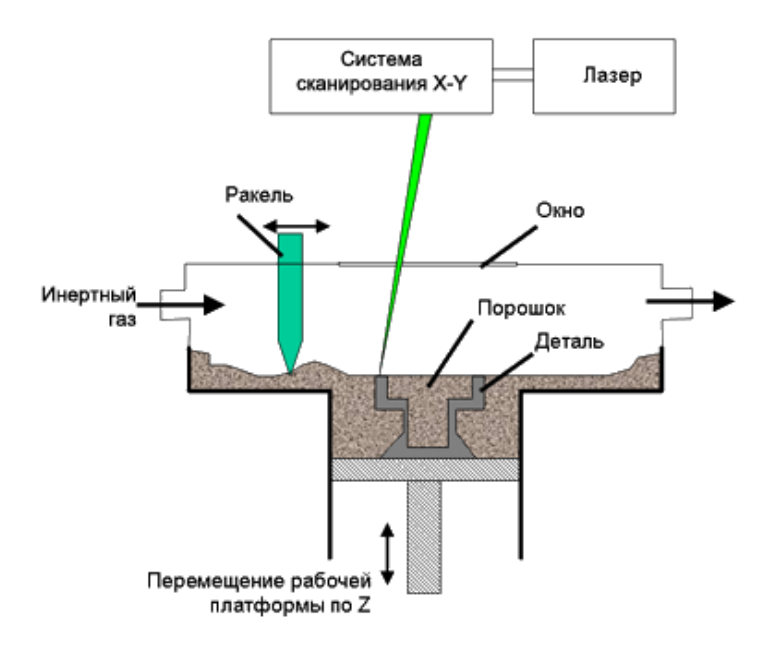

Рисунок 10 – Селективное лазерное сплавление

Ламинирование – изделие формируется путем последовательного склеивания слоев, а форма этих слоев формируется резаком или лазером. Минусы этой технологии в том, что она не отличается высокой точностью, а шероховатую поверхность изделий сложно обрабатывать из-за риска расслоения.

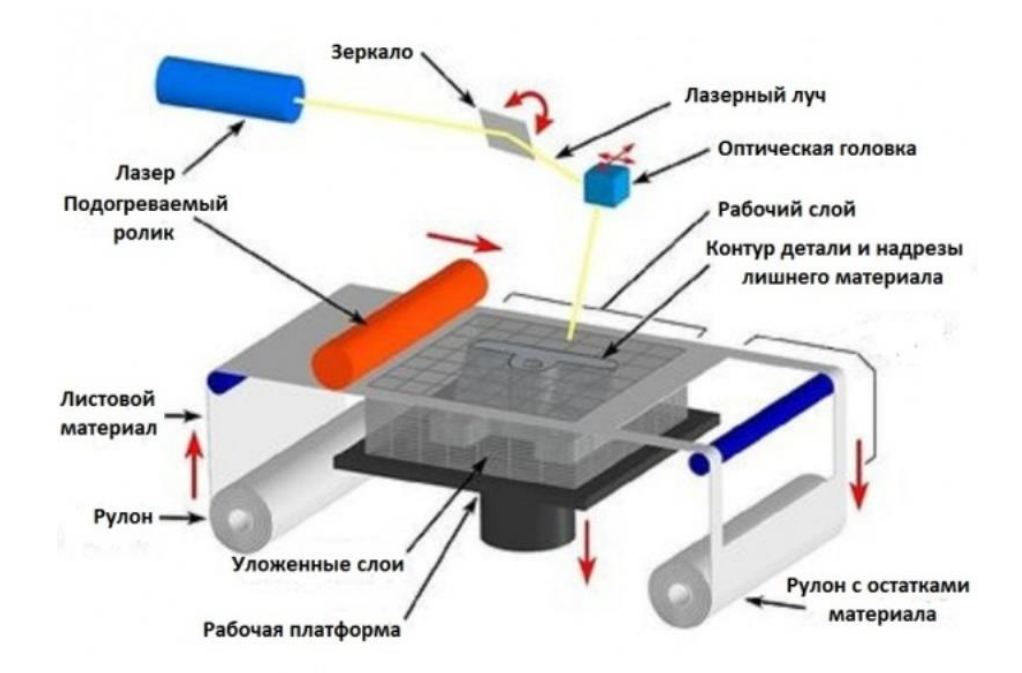

Рисунок 11 – Ламинирование

Струйная технология включает в себя:

- Застывание материала при охлаждении;
- Склеивание или спекание порошкообразного материала;
- Моделирование методом наплавления;
- Биопринтинг.

Застывание материала при охлаждении — раздаточная головка выдавливает капли разогретого термопластика на охлаждаемую платформуоснову. Капли быстро застывают и слипаются друг с другом, образуя слои будущего объекта.

Склеивание или спекание порошкообразного материала — порошковая основа склеивается жидким (иногда клеющим) веществом, поступающим из струйной головки. При этом можно воспроизвести окраску детали, используя вещества различных цветов.

Моделирование методом наплавления — объект образуется путём послойной укладки расплавленной нити из плавкого рабочего материала в текущий слой разрабатываемого объекта. Далее платформа опускается на толщину одного слоя, чтобы можно было нанести следующий слой.

Биопринтеры — ранние экспериментальные установки, в которых печать 3D-структуры будущего объекта (напр. органа для пересадки) производится каплями, содержащими живые клетки. Далее деление, рост и модификации клеток обеспечивает окончательное формирование объекта. В настоящее время все биопринтеры являются экспериментальными, тем не менее, в будущем они смогут произвести революцию в медицине [12].

### **2.3 T-FLEX CAD**

T-FLEX CAD - профессиональная конструкторская программа, включающая в себе мощные параметрические возможности 2D и 3D- моделирования со средствами создания и оформления чертежей и конструкторской документации. Технические новшества и хорошая производительность в сочетании с удобным и понятным интерфейсом делают T-FLEX CAD универсальным и эффективным средством 2D и 3D-проектирования изделий.

Широкие средства автоматизации проектирования, специальные инструменты для работы с большими сборками, единая документная структура, возможность вести коллективную разработку - вот лишь некоторые из особенностей, позволяющих выделить T-FLEX CAD среди других программ.

T-FLEX CAD построена на геометрическом ядре Parasolid (©Siemens PLM software), которое сегодня считается лучшим ядром для 3D-моделирования, и используется более чем на 1000000 рабочих мест по всему миру. Использование ядра Parasolid не только наделяет T-FLEX CAD мощными и надежными инструментами 3D-моделирования, но также обеспечивает интеграцию с лучшими зарубежными программами проектирования и расчетов.

Краткий список возможностей T-FLEX CAD:

- Быстрое 2D-эскизирование
- Параметрическое 2D-проектирование
- Полный набор средств подготовки конструкторской документации
- 3D-моделирование деталей любой сложности
- Создание 3D-сборок любой сложности
- Геометрический анализ 3D-моделей и сборок
- Инженерный анализ деталей и конструкций
- Оптимизация деталей и конструкций
- Создание фотореалистичных изображений
- Мощный API-интерфейс для разработки собственных приложений
- Создание 3D-моделей для 3D печати

Функциональные возможности программы для конструкторской подготовки и 3D-моделирования T-FLEX CAD

T-FLEX CAD включает в себя все возможности T-FLEX CAD 2D и T-FLEX CAD SE плюс:

• Встроенный экспресс-анализ прочности на основе метода конечных элементов.

• Встроенный экспресс-анализ динамики пространственных механизмов.

• Получение масс-инерционных характеристик твердых тел, трехмерных сборочных конструкций, в том числе центра тяжести группы деталей из разнородных материалов.

• Задание материалов, наложение текстур, установка источников света, установка камер. Возможность «путешествия» внутри проектируемого объекта.

• Визуализация трехмерных объектов в виде реберной модели, шейдинга, рендеринга и удаления невидимых линий. Визуализация 3D-моделей, при которой изображение динамически сечется плоскостью.

• Представление структуры 3D-модели в виде дерева.

• Получение точных чертежей по видам и разрезам 3D-модели. Возможность разворота сложных разрезов.

• Построение «альбомных» аксонометрий разборки с ассоциативной передачей цвета 3D-модели.

• Анализ внутренней геометрии с помощью плоскости обрезки.

• Ассоциативная связь между 3D-моделью и чертежом.

• Построение разрезов и сечений по проекциям, построение местных разрезов, видов с разрывом.

• Передача и получение 3D-геометрии в стандартах DXF 3D, STL, VRML, IGES, XT и XB (Parasolid), STEP.

• Пространственные модели, базирующиеся на технологии Parasolid. В T-FLEX CAD используются новейшие версии геометрического ядра Parasolid.

• Передовой интерфейс, минимизирующий количество действий для создания 3D-элементов.

• Динамическая подсветка элементов. Широкий набор контекстнозависимых меню.

• Отображение параметров операции манипуляторами и управление параметрами с помощью манипуляторов.

• Подсказка направления исполнения операции с помощью декораций.

• Использование инструментов, позволяющих работать непосредственно в 3D-окне по принципу «рабочая плоскость - эскиз - твердое тело - грань - эскиз - конструктивный элемент». Возможность работы со всем набором параметрических двухмерных инструментов.

• Большой набор типов рабочих плоскостей для точного расположения элементов конструкции.

• Возможность построения 3D-моделей на основе существующих двумерных чертежей.

• Параметрические трехмерные 3D-модели.

• Получение 3D-моделей твердых тел с помощью следующих операций:

- выталкивание исходного элемента по прямой с возможностью задания угла наклона образующей (литейный уклон); возможность автоматического сглаживания боковых ребер, ребер исходной или целевой поверхности; возможность использования текстов для операции «Выталкивание». Для создания объемного тела, в качестве исходного элемента используется поверхность (чаще всего это профиль или грань). Для поверхностного 3Dмоделирования можно использовать наборы ребер или пространственных кривых. Вне зависимости от типа исходного элемента, автоматически можно создавать тела со стенками нулевой либо заданной толщины, а также донышко или крышку определенной толщины;

- вращение исходного элемента вокруг оси на заданный угол; в качестве исходного элемента может использоваться практически любой элемент системы (профиль, грань, набор ребер или пространственные кривые); возможность автоматического создания тонкостенного элемента;

- создание тел по сечениям и поверхностей из набора профилей, путей, ребер, узлов;

- протягивание профиля вдоль пространственной траектории с образованием твердого тела; возможность использования параметрически изменяемого профиля; возможность создания тонкостенного элемента;

- создание всех возможных типов стандартных отверстий. При необходимости, библиотека отверстий может быть дополнена пользователем самостоятельно;

- нанесение косметических резьб на любую цилиндрическую поверхность. При построении проекции, изображение резьбы автоматически переносится на чертеж;

- построение фасок;

- построение сглаживания с постоянным и переменным радиусом. Изменение радиуса от начального к конечному может задаваться как линейным, так и нелинейным законом. Возможность использования различной геометрии в сечении сглаживания;

- построение сглаживания на основе двух поверхностей. Каждая из двух исходных поверхностей может быть составлена из нескольких граней;

- построение сглаживания к трем граням путем формирования плавного перехода от одной поверхности к третьей с условием касания второй;

- применение булевых операций (пересечение, объединение, вычитание) над любыми телами и любым набором тел в 3D-модели;

- построение оболочки тела с возможностью выбора набора удаляемых поверхностей и назначения различной толщины на оставшиеся грани;

- создание различных типов уклонов поверхностей, уклона тел;

- отсечение поверхностями или сечениями;

- создание линейных и круговых массивов в трех направлениях, с переменным числом входящих элементов; массивов по пути; параметрических массивов - с изменяемой геометрией тел; оптимальное использование массивов

для быстрого расчета булевых операций. Задание ограничений массива, а также исключений из массива одиночных или циклических;

- создание спиралей, пружин и резьбы произвольного сечения;

- операции для работы с гранями: сшивка граней, разделение граней, удаление граней, отделение граней, замена граней, изменение граней, перемещение граней, расширение поверхностей, заполнение области;

- «обвязка» трубопровода;

- работа с листовым материалом: возможность создания исходной заготовки детали заданной толщины; возможность сгибания и разгибания заготовки относительно выбранной линии; «приклеивание» к заготовке отгибов; создание вырезов; моделирование процессов листовой штамповки (загибы, буртики, канавки, люверы, карманы, отбортовки и т.п).

• Сложное параметрическое 3D-моделирование с использованием параметрически изменяемых исходных элементов.

• Создание профилей на основе штриховки, текста, грани, по линиям изображения на рабочей плоскости, проекции профиля на грань, эквидистантного профиля, развернутого профиля.

• Построение разверток линейчатых, цилиндрических, конических поверхностей, а также набора поверхностей.

• Оптимальная регенерация параметрических 3D-моделей, существенно экономящая время пересчета моделей.

• Параметрические сборочные 3D-модели. Создание сборок из отдельных 3D-фрагментов. Возможность быстрого назначения привязки деталей друг другу. Выполнение булевых операций между 3D-фрагментами.

• Визуализация сборочных 3D-моделей в разобранном виде.

• Использование единой схемы работы и единого файла для отдельных деталей и сборочных 3D-моделей.

• Проектирование сборочных 3D-моделей «сверху-вниз». Моделирование деталей в контексте сборки с автоматическим обновлением при изменениях.

• Создание сопряжений в сборочной конструкции. Интерактивное задание движения и положения звеньям механизма методом «перетащи и оставь».

• Создание адаптивных фрагментов, принимающих параметры и геометрию по элементам вставки.

• Специализированные средства моделирования трубопроводов.

• Специализированные средства моделирования листовых деталей.

• Программный и визуальный анализ взаимного пересечения 3D-тел в сборке (анализ на собираемость).

• Измерение характеристик тел, кривизны поверхностей, кривизны кривых, отклонения граней, зазор между гранями, расхождение нормалей граней.

• Оценка гладкости 3D-модели, разнимаемости формы.

• Дерево 3D-модели и 3D-окно ассоциативно связаны через подсветку элементов. Активно используется для редактирования, удаления, задания параметров, перемещения операций, выполнения булевых операций.

• Цветовое отображение статуса операций в дереве 3D-модели (видимая, невидимая, погашенная).

• Возможность наложения материала на поверхности.

• Задание текстуры, цвета, прозрачности, преломления, отражения материала.

• Получение фотореалистичных изображений. Использование технологии ray-tracing, объемных текстур.

• Трехмерная анимация с генерацией AVI-файлов. Возможность создания фотореалистичных анимационных роликов.

Возможности

T-FLEX CAD подходит для решения конструкторских задач любой сложности и масштаба: от ювелирных украшений и детских игрушек до космических ракет и атомных электростанций.

Функциональность

Широкий набор средств для подготовки конструкторской документации, 3D-моделирования деталей и сборок, проведения инженерного анализа, проектирования инженерных коммуникаций, генерации фотореалистичных изображений и 3D печати и др.

Особенности

Мощное геометрическое ядро, широкие средства автоматизации проектирования, специальные инструменты для работы с большими сборками, единая документная структура - лишь некоторые из особенностей T-FLEX CAD.

Преимущества

Параметрические технологии в сочетании с мощным геометрическим ядром дают пользователям системы T-FLEX CAD решать свои конструкторские задачи со скоростью, недостижимой в других САПР.

## **3 Существующие разработки протезов руки**

### **Чувствительный протез руки SmartHand**

Биоадаптивный протез SmartHand - это искусственная верхняя конечность, которую пациент может ощущать, как свою реальную руку. Изобретение принадлежит группе разработчиков из инженерного отдела Тель-Авивского университета (Израиль) под руководством профессора Йоси Шахам-Диаманда (Yosi Shacham-Diamand). В сотрудничестве со своими коллегами из Евросоюза, они воплотили в жизнь методику создания протеза верхней конечности, в работе которого задействуются сохранившиеся нервные окончания, оставшиеся в культе ампутированной руки.

Устройство, именуемое «SmartHand» не только внешне напоминает руку обычного человека, оно позволяет вернуть больному после ампутации то, что до недавнего времени считалось невозможным - чувствительность в его верхней конечности.

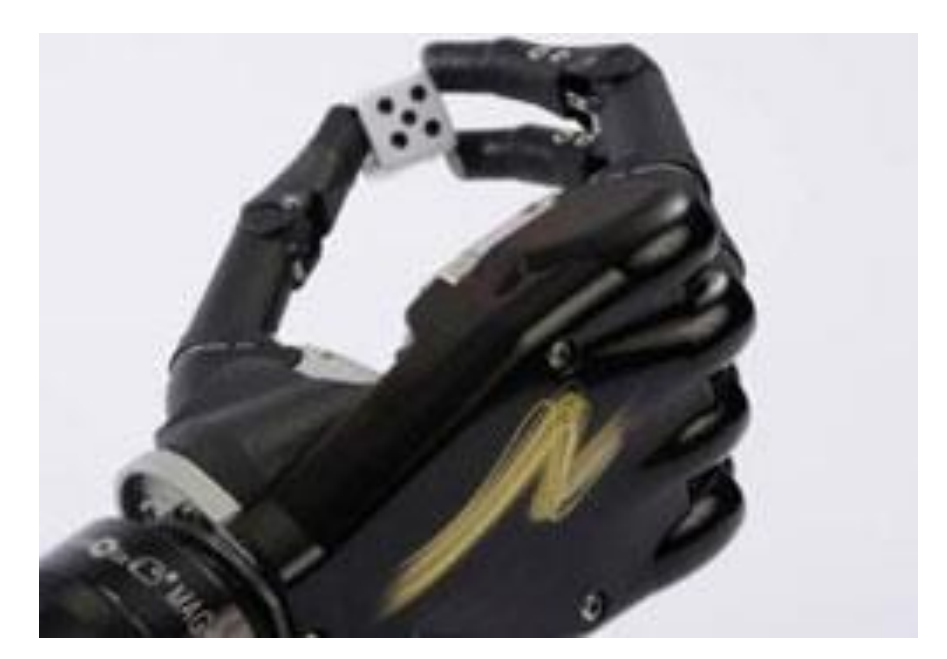

Рисунок 12 – Протез руки SmartHand

В Швеции уже прошли клинические испытания опытных образцов данного изобретения, которые показали весьма обнадёживающие результаты.

Первым пациентом, получившим такой протез, стал мужчина, которому потребовалось всего лишь несколько тренировок для того, чтобы привыкнуть к искусственной конечности и научиться пользоваться ею, причём не только для манипуляций по типу приёма пищи, но и для письма.

Разработка SmartHand изначально направлена не только на восстановление функции утраченной конечности, но и на создание обратной связи с протезом за счёт стимуляции периферических нервных окончаний. По сути, речь идёт о том, чтобы сделать искусственную руку чувствительной для пользователя и не только частично вернуть функции руки, но и ликвидировать такую проблему, как фантомные боли. Ведь для лиц, утративших свои верхние конечности, последствия могут обернуться катастрофой: помимо того, что им пришлось лишиться очень сложного и важного двигательного механизма своего тела - руки, у них нередко страдает психика - снижается самооценка и искажается самосознание. К тому же, иногда у них бывают выматывающие фантомные боли. Всё это существенно ухудшает качество жизни.

### **Протез руки, распечатанный на 3D – принтере**

В 2015 году начнутся продажи недорогих протезов рук, напечатанных на 3D-принтере. Доктор наук Аадиль Ахтар (Aadeel Akhtar) и шестеро студентов Иллинойсского университета в Урбане-Шампейне создали бюджетные, программируемые протезы рук, которые в ближайшие годы изменять жизнь людей с ампутированными конечностями. Цена протеза руки, распечатанного на 3D-принтере, составляет сегодня \$270.

Созданный учеными электромиографический протез руки использует алгоритм машинного интеллектуального обучения и распознавания образов, что расширяет его функциональность. Первичное обучение пациента длится 1-2 минуты, за это время он совершает пять математически смоделированных движений:

- рука в состоянии покоя,

- раскрытая ладонь,

- сжатая в кулак ладонь,

- захват тремя пальцами,

- щипок двумя пальцами.

Электрический сигнал поступает на плату протеза от сокращаемых мышц, после чего микропроцессор преобразует его в команду, которая отправляется к двигателям, управляющим протезом руки.

После окончательного моделирования жестов микропроцессор протеза запоминает движения пациента и повторяет их.

На сегодняшний день размеры электромиографическая платы протеза руки достаточно велики, в будущем разработчики планируют уменьшить ее размер.

Протез был успешно испытан на пациенте из Кито (Эквадор). На протяжении 14 дней разработчики испытывали протез руки на Хуане Сукильо (Juan Suquillo), потерявшем левую руку во время войны с Перу 33 года назад. Команда планирует вернуться в Южную Америку в январе 2015 года с новой версией протеза, которую они предоставят своему пациенту.

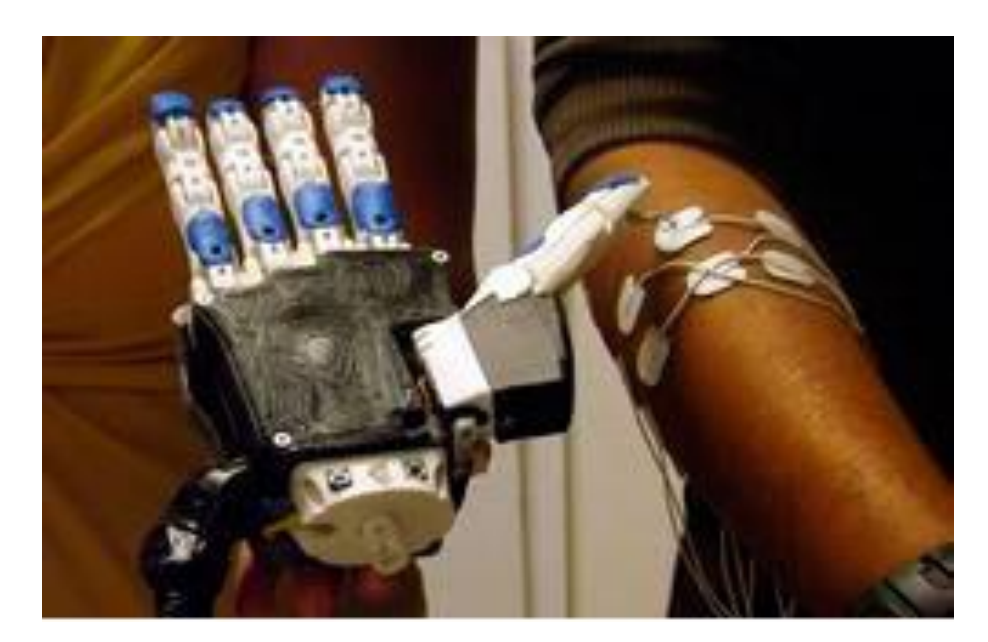

Рисунок 13 – Распечатанный протез руки

**5 Финансовый менеджмент, ресурсоэффективность и ресурсосбережение**

### **1 Предпроектный анализ**

### **1.1 Потенциальные потребители результатов исследования**

Для анализа потребителей результатов исследования необходимо рассмотреть целевой рынок и провести его сегментирование.

В данном случае сегментирования целесообразно провести по критерию каждого фактора, в частности:

- ценовой диапазон;

- сложность производства;
- доступность на рынке и возможности заказа;

- точность снятия биопотенциалов.

А также следует выделить стоимостные значения каждого фактора:

- низкое;
- среднее;
- высокое.

Например, в случае ценового диапазона – ценовой диапазон («низкий» - до 15 000 \$, «средний» - 15000 - 25000 \$, «высокий» - 25000\$ и выше);

Исходя из сегмента рынка, будет произведено сегментирование коммерческих организаций по отраслям. Сегментирование приведено на рисунке 1.

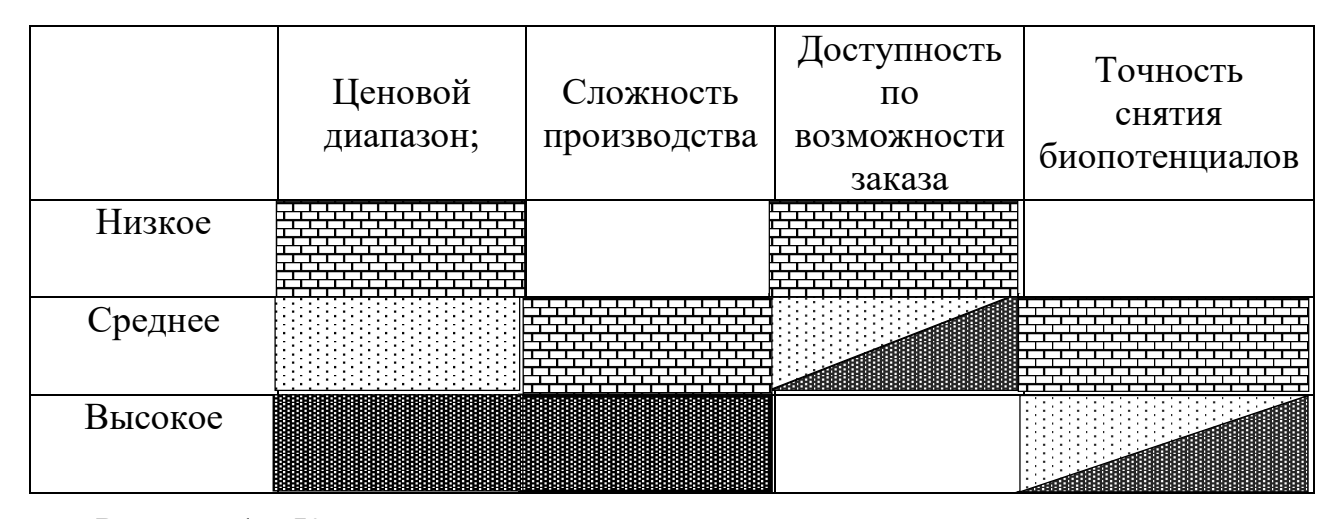

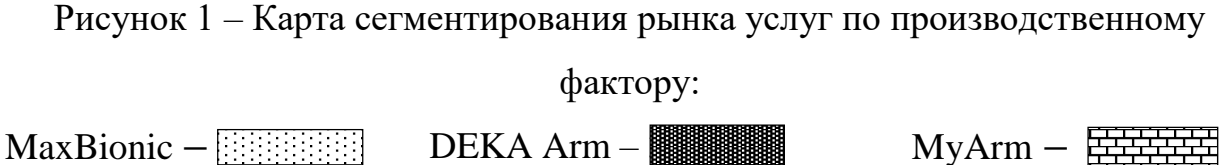

В приведенной карте показано, какие характеристики свойственны каждому прибору. Следуя таблице, можно сделать вывод о том, что данные приборы различаются не только по стоимости, но и по техническим характеристикам. Но эти различия возникли не из-за того, что тот или иной прибор хуже или лучше, а потому, что в разных разработках используется различные методы снятия данных движения.

**1.2 Анализ конкурентных технических решений с позиции ресурсоэффективности и ресурсосбережения**

Для сравнения конкурентоспособности объекта исследования, были выбраны два прибора разных изготовителей:

– протез «MyArm»;

бионический протез руки «MAXBIONIC».

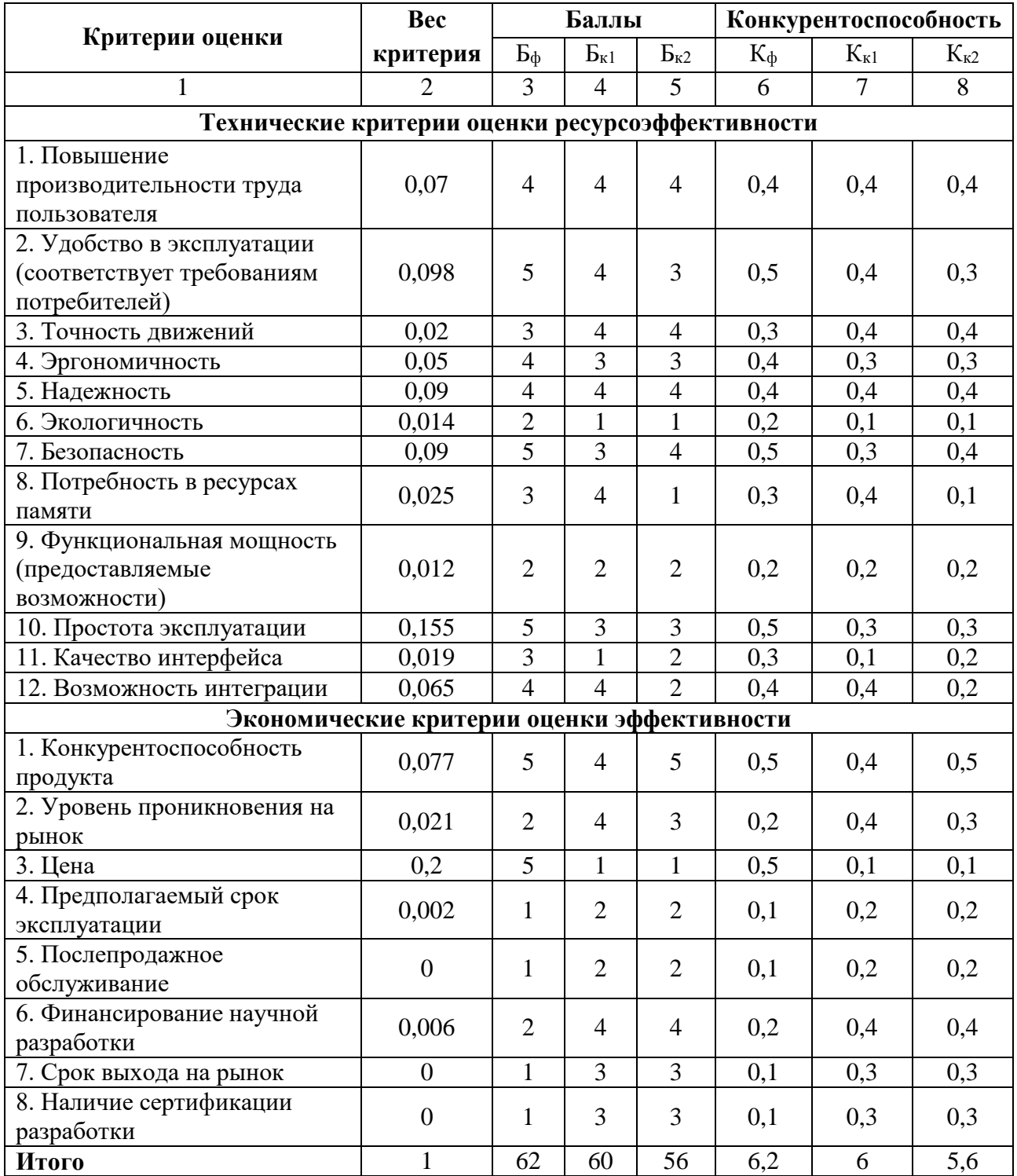

# Таблица 1 – Оценочная карта для сравнения конкурентных приборов

Анализ конкурентных технический решений определяется по формуле:

$$
\Pi_{cp} = \sum B_i \cdot B_i \tag{1}
$$

где *П*ср – средневзвешенное значение показателя качества и перспективности научной разработки;

*B*i – вес показателя (в долях единицы);

*Б*i – средневзвешенное значение *i*-го показателя.

Анализ конкурентных технический решений (К) показал нам то, что данная разработка обладает большим значением конкурентоспособности, что позволяет судить о том, что разработка считается перспективной и ее следует развивать. Главные преимущества перед конкурентами:

- низкая стоимость протеза;
- простота использования;
- удобство в эксплуатации;
- безопасность.

Также данные преимущества позволяют удовлетворить желания целевого рынка (рис.1).

### **1.3 FAST-анализ**

Проведение FAST-анализа предполагает шесть стадий:

1. Выбор объекта FAST-анализа;

2. Описание главной, основных и вспомогательных функций, выполняемых объектом.

3. Определение значимости выполняемых функций объектом;

4. Анализ стоимости функций, выполняемых объектом исследования;

5. Построение функционально-стоимостной диаграммы объекта и ее анализ;

6. Оптимизация функций, выполняемых объектом.

Рассмотрим выполнение каждой стадии подробно.

*Стадия 1*. Выбор объекта FAST-анализа.

В рамках магистерской диссертации в качестве объекта FAST-анализа объекта исследования. Объектом является протез кисти руки.

*Стадия 2*. Описание главной, основных и вспомогательных функций, выполняемых протезом.

Функции протеза:

1. Главная функция – обеспечение передвижения;

2. Основная функция – преобразование биопотенциалов в движущую силу;

3. Вспомогательная функция – возможность ограничения движения.

Таблица 2 – Классификация функций, выполняемых протезом для обеспечения движения

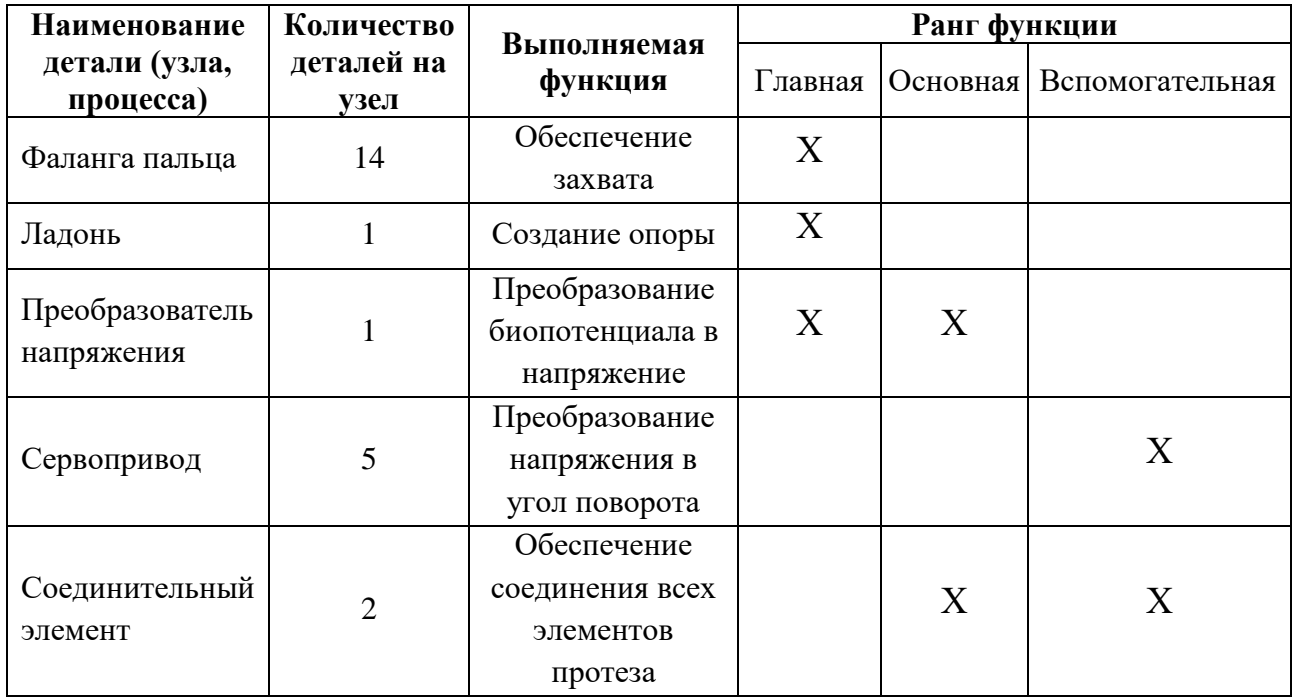

*Стадия 3*. Определение значимости выполняемых функций объектом.

Для оценки значимости функций будем использовать метод расстановки приоритетов, предложенный Блюмбергом В.А. и Глущенко В.Ф. В основу данного метода положено расчетно-экспертное определение значимости каждой функции.

На первом этапе необходимо построить матрицу смежности функции (табл. 3).

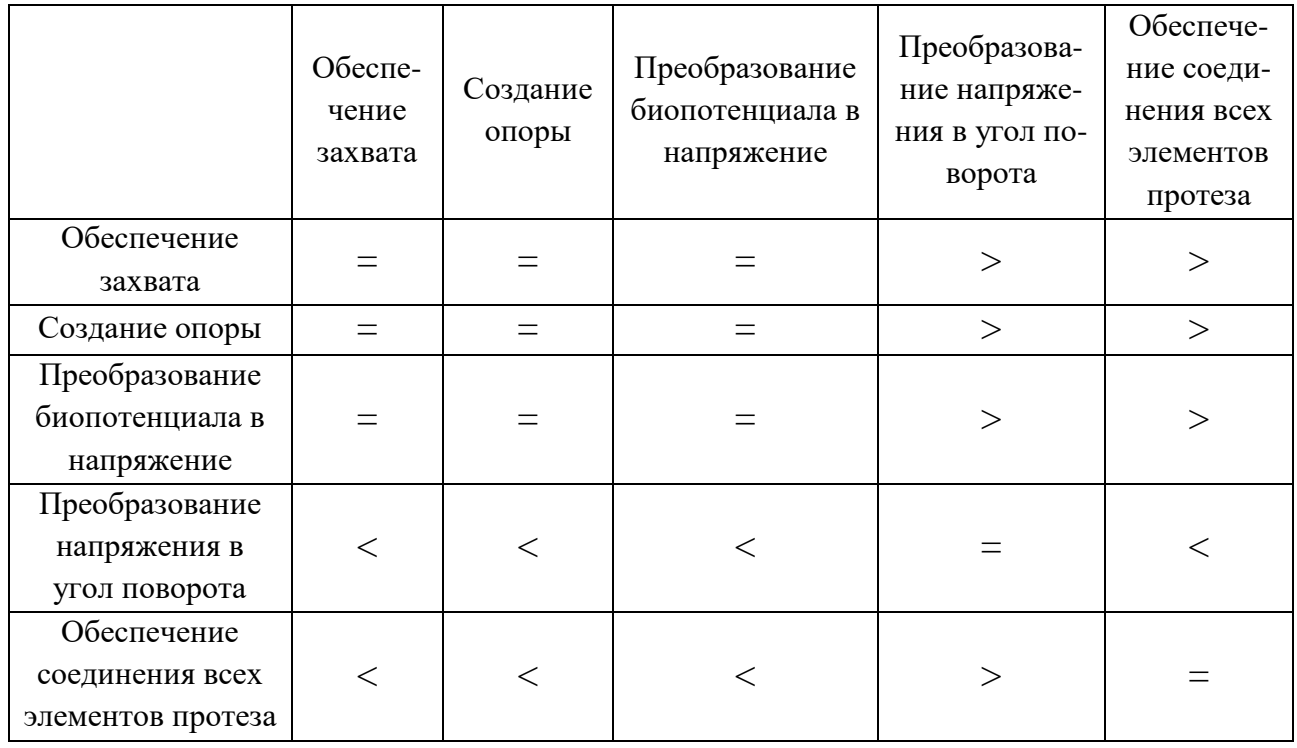

## Таблица 3 – Матрица смежности

*Примечание*: «˂» – менее значимая; «=» – одинаковые функции по значимости; « >» – более значимая.

Второй этап связан c преобразованием матрицы смежности в матрицу количественных соотношений функций (табл. 4).

Таблица 4 – Матрица количественных соотношений функций

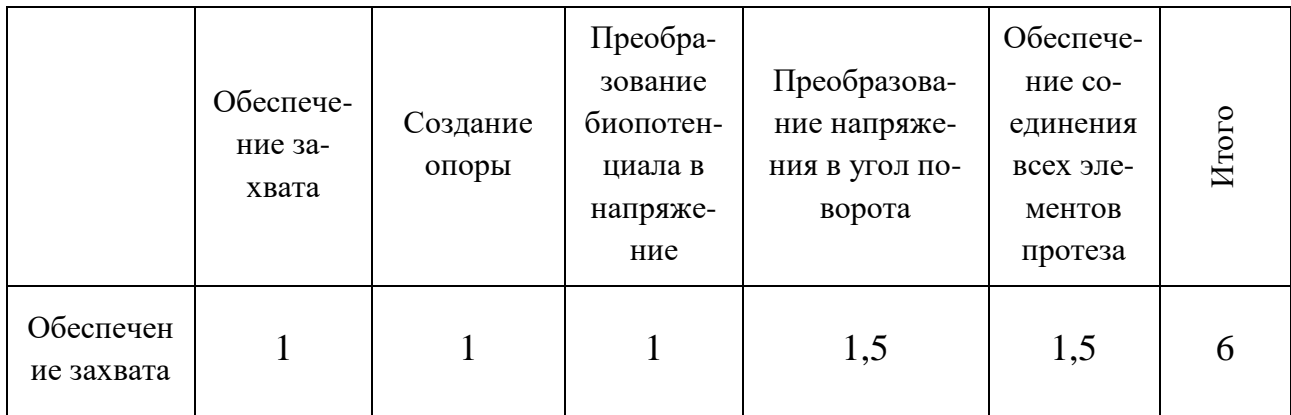

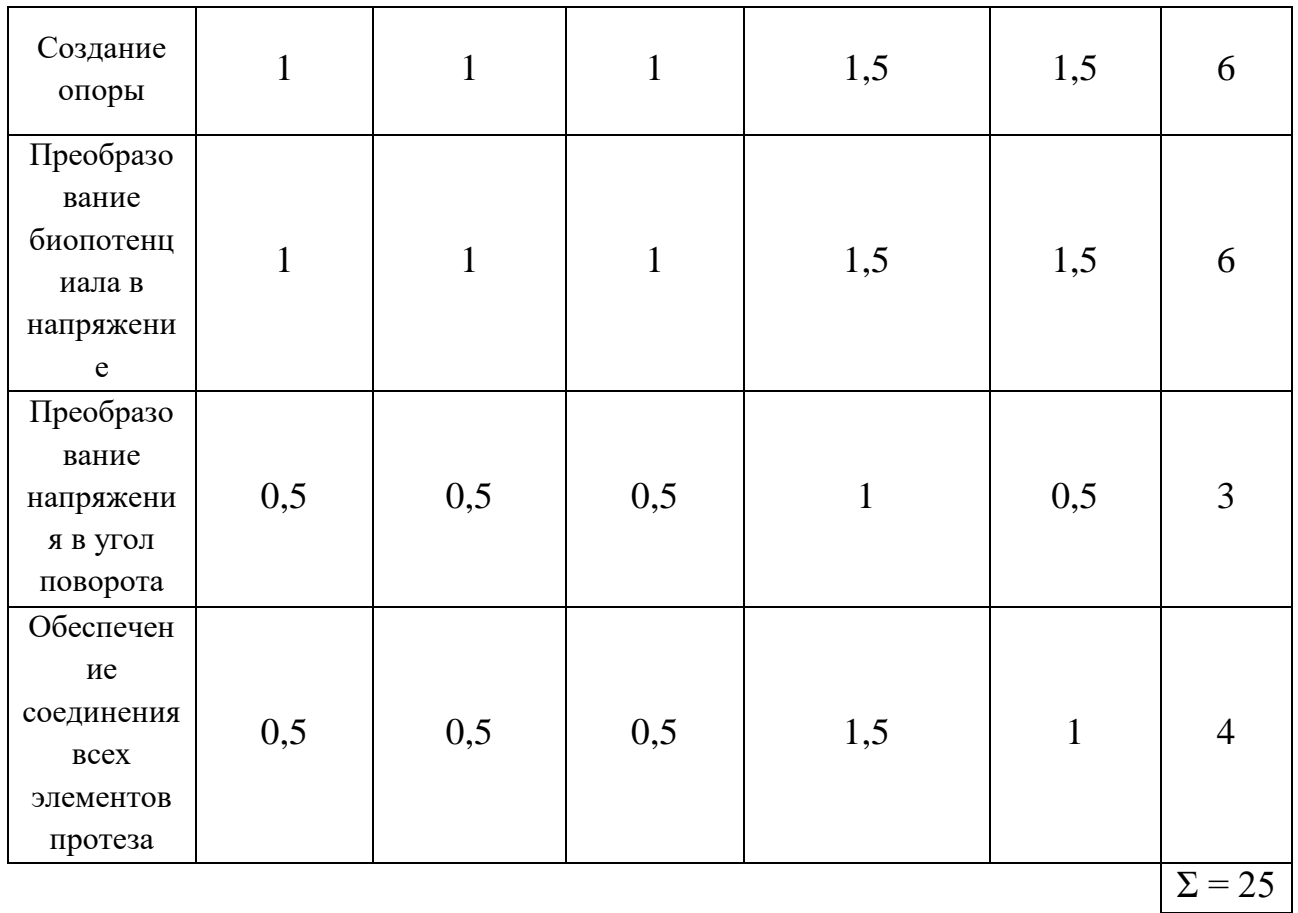

*Примечание*: 0,5 при «<»; 1,5 при «>»; 1 при «=»

В рамках третьего этапа происходит определение значимости функций путем деления балла, полученного по каждой функции, на общую сумму баллов по всем функциям (табл. 5).

Таблица 5 – Определение значимости функции

| Значимость функции |
|--------------------|
| 0,24               |
| 0,24               |
| 0,24               |
| 0,12               |
| 0,16               |
|                    |
|                    |

*Стадия 4*. Анализ стоимости функций, выполняемых объектом исследования.

Задача данной стадии заключается в том, что с помощью специальных методов оценить уровень затрат на выполнение каждой функции. Сделать это

возможно с помощью применения нормативного метода. Расчет стоимости функций приведен в табл. 6. при условии, изготовления детали за 1 час, работник получает 200 рублей.

Таблица 6 – Определение стоимости функций, выполняемых прибором для исследования характеристик объекта исследования

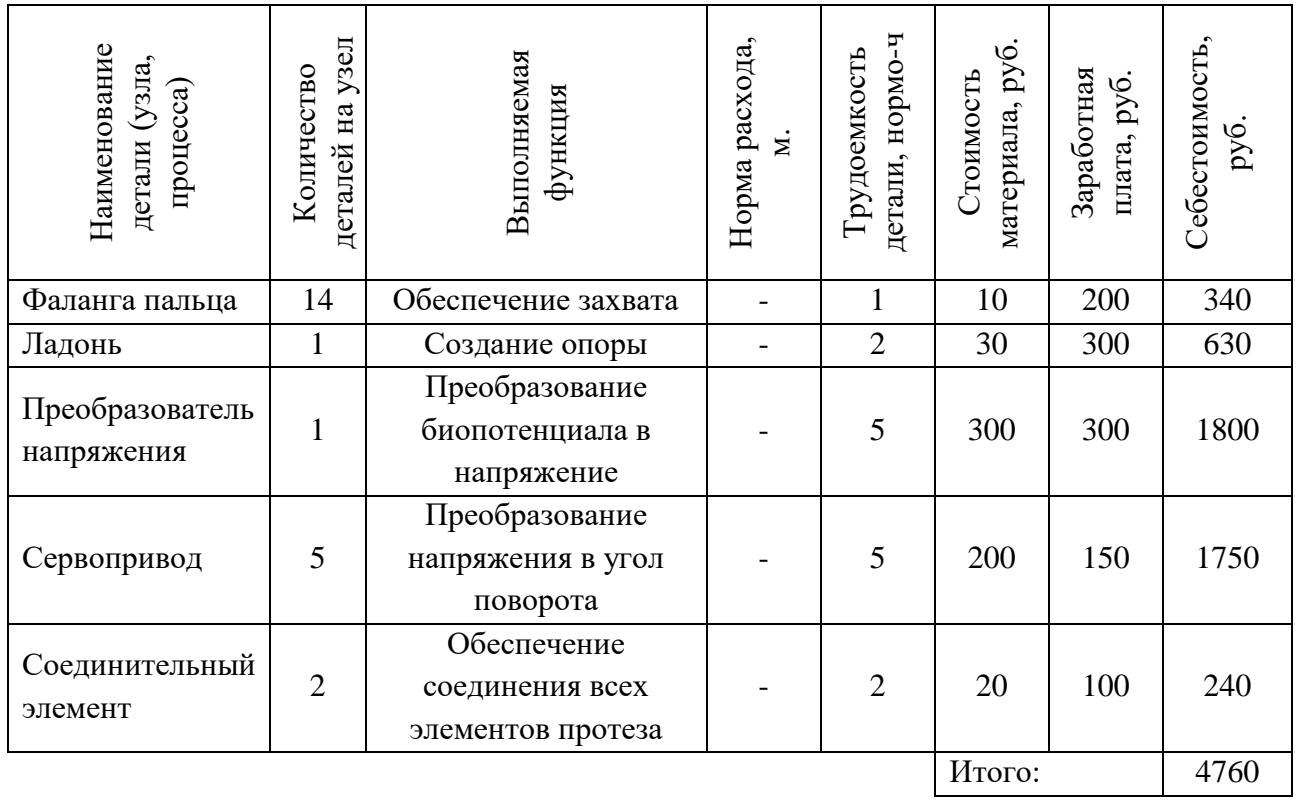

В дальнейшем путем суммирования затрат по каждой функции определяется общая стоимость каждой из них.

Данная информация используется для построения функциональностоимостной диаграммы на следующей стадии.

В рамках *четвертого этапа* происходит определение затрат на функции путем соотношения 1 балла к итого себестоимости прибора в целом (табл.7).

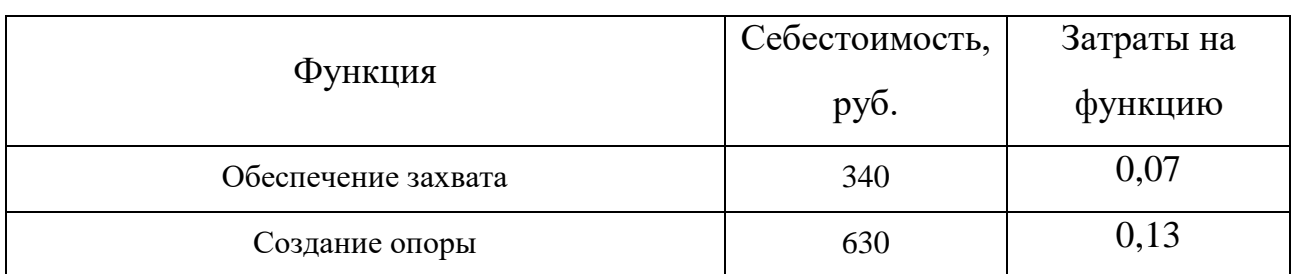

# Таблица 7 – Определение значимости функции

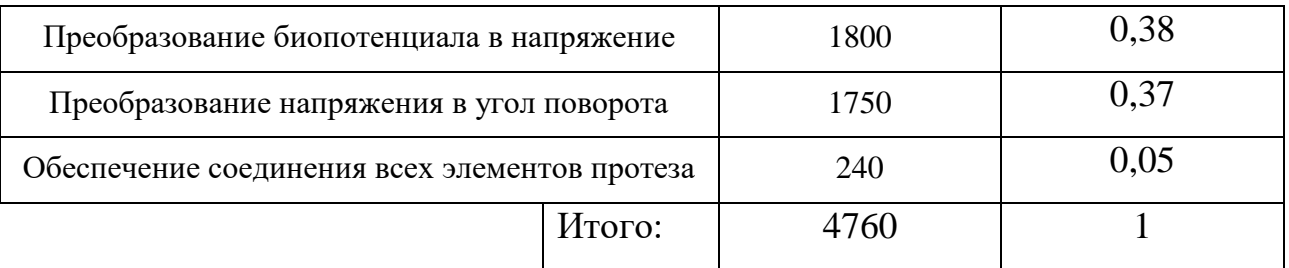

*Стадия 5*. Построение функционально-стоимостной диаграммы объекта и ее анализ.

Информация об объекте исследования, собранная в рамках предыдущих стадий, на данном этапе обобщается в виде функционально-стоимостной диаграммы (ФСД) (рис. 2).

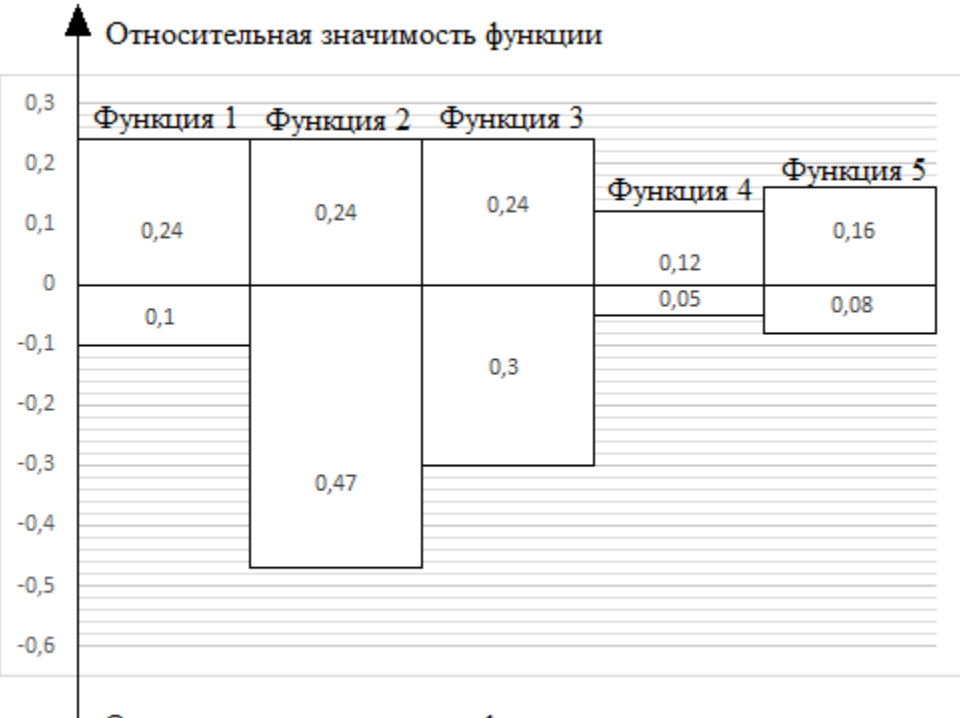

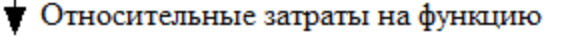

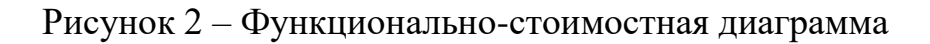

Построенная функционально-стоимостная диаграмма позволяет выявить диспропорции между важностью (полезностью) функций и затратами на них. Анализ приведенной выше ФСД показывает наличие небольшого рассогласования по функции 3. Необходимо провести работы по ликвидации данной диспропорции.

*Стадия 6*. Оптимизация функций, выполняемых объектом.

Наибольшие затраты при производстве протеза приходятся на электрическую часть. В качестве экономии возможно применить не сервопривод, позволяющих точно менять положение протеза и его составных частей в пространстве, а обычных электродвигателей с ограничителями, что уменьшит точность, но значительно удешевит разработку.

В конечном счете, результатом проведения FAST-анализа высокотехнологической и ресурсоэффективной разработки является снижение затрат на единицу полезного эффекта, достигаемое путем уменьшения затрат при сохранении уровня качества.

### **1.4 SWOT-анализ**

SWOT-анализ помогает выявлять сильные, слабые стороны проекта, его возможности и угрозы. Применяют данный анализ для исследования внешней и внутренней среды проекта.

Он проводится в несколько этапов.

*Первый этап* заключается в описании сильных и слабых сторон проекта, в выявлении возможностей и угроз для реализации проекта, которые проявились или могут появиться в его внешней среде.

1. Сильные стороны:

Главное преимущество перед конкурентами – это низкая стоимость готового протеза (до 50 тыс. руб.). Также легкость в использовании и возможность быстрого ремонта

2. Слабые стороны:

Использование приборов отечественного производства не пользуется особой популярностью, но с тенденцией повышения цен на импортные измерители емкости, а также политика импортозамещения, потребность в таком приборе тоже возрастет.

3. Возможности:

Захватывание и удержание предметов — сложный двигательный акт. Точность, прочность захвата осуществляются не только всеми отделами кисти — пальцами, пястью, запястьем, но в значительной мере зависят от функции надплечья, плеча, локтя, предплечья.

4. Угроза:

Угрозой является то, что готовый продукт может обладать низким качеством и прочностью за счет неверного подбора материала и использования 3D-печати.

Таблица 8 – Матрица SWOT

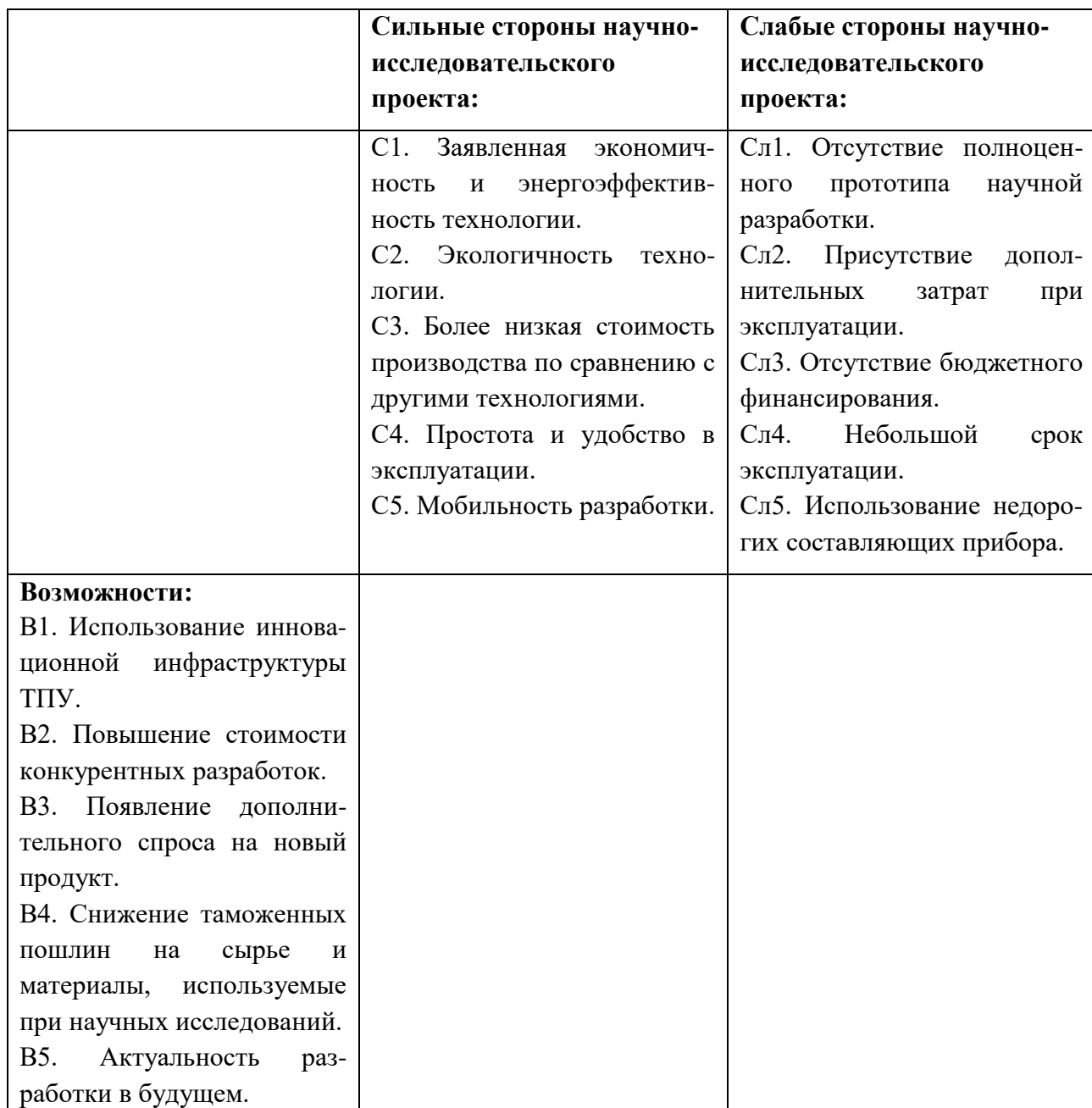

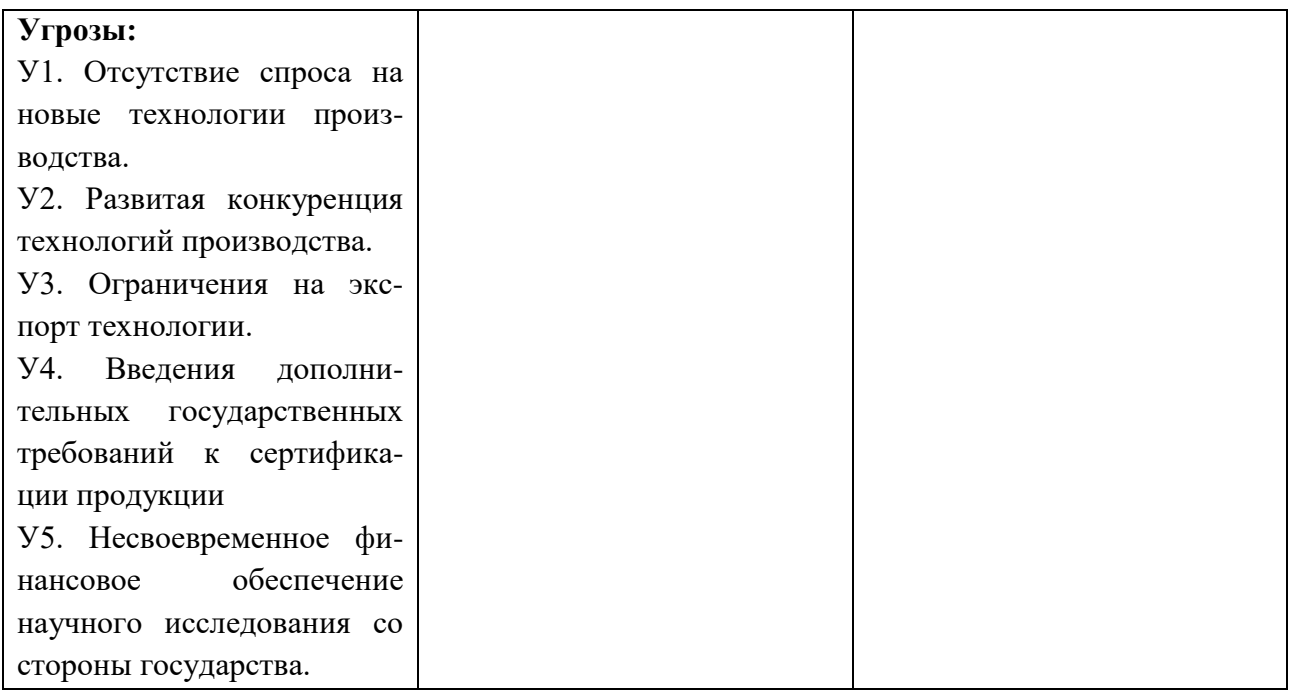

Второй этап состоит в выявлении соответствия сильных и слабых сторон научно-исследовательского проекта внешним условиям окружающей среды. Это соответствие или несоответствие должны помочь выявить степень необходимости проведения стратегических изменений.

В рамках данного этапа необходимо построить интерактивную матрицу проекта. Ее использование помогает разобраться с различными комбинациями взаимосвязей областей матрицы SWOT. Возможно использование этой матрицы в качестве одной из основ для оценки вариантов стратегического выбора.

Каждый фактор помечается либо знаком «+» (означает сильное соответствие сильных сторон возможностям), либо знаком «-» (что означает слабое соответствие); «0» – если есть сомнения в том, что поставить – «+» или «- ». Пример интерактивной матрицы проекта представлен в табл. 9.

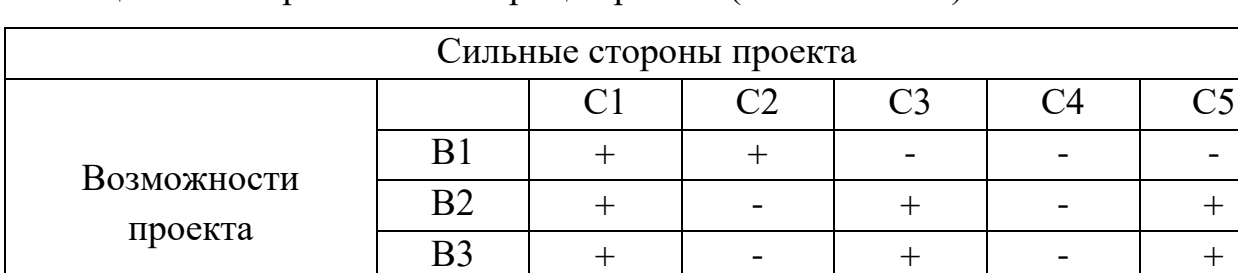

B4  $+$   $+$   $+$   $+$   $-$ 

Таблица 9 – Интерактивная матрица проекта (возможности)

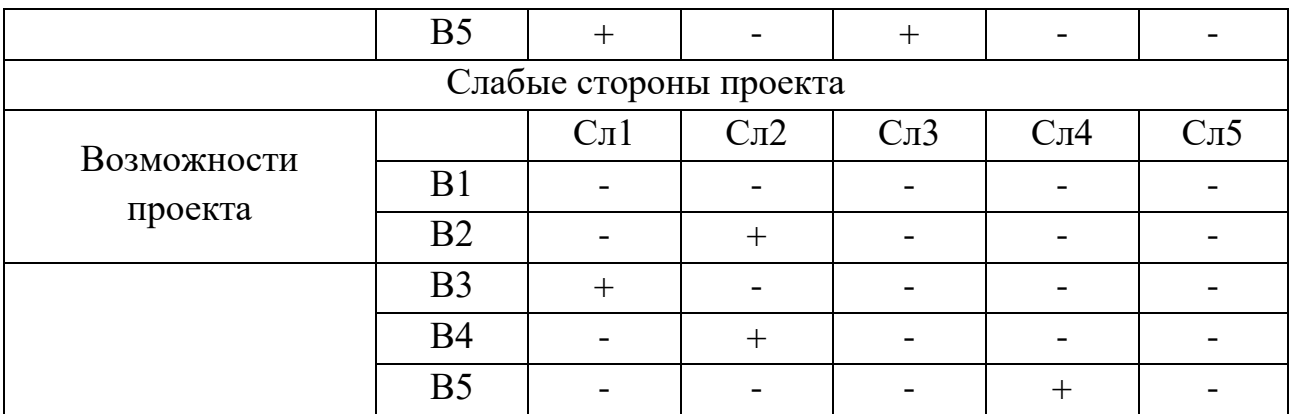

Анализ интерактивных таблиц представляется в форме записи сильно коррелирующих сильных сторон и возможностей, и слабых сторон, и возможностей. Таким образом, коррелирующие сильные стороны и возможности: В1С1С2, В4С1С2С4, В5С1С3. Каждая из записей представляет собой направление реализации проекта.

В случае, когда две возможности сильно коррелируют с одними и теми же сильными сторонами, с большой вероятностью можно говорить об их единой природе. В этом случае, возможности описываем следующим образом: В2В3С1С3С5.

Сильно коррелирующие слабые стороны и возможности: В2В4Сл1Сл3Сл4Сл5.

| Сильные стороны проекта |                |                   |                   |                   |                   |                   |  |
|-------------------------|----------------|-------------------|-------------------|-------------------|-------------------|-------------------|--|
| Угрозы проекта          |                | C <sub>1</sub>    | C <sub>2</sub>    | C <sub>3</sub>    | C <sub>4</sub>    | C <sub>5</sub>    |  |
|                         | Y <sub>1</sub> |                   | $^{+}$            | $^{+}$            | $^{+}$            | $^{+}$            |  |
|                         | $y_2$          | $^{+}$            |                   | $^{+}$            | $\,+\,$           |                   |  |
|                         | $y_3$          |                   |                   | $^{+}$            |                   |                   |  |
|                         | <b>y4</b>      |                   |                   | $+$               |                   |                   |  |
|                         | $\overline{y}$ |                   |                   | $+$               |                   | $^{+}$            |  |
| Слабые стороны проекта  |                |                   |                   |                   |                   |                   |  |
| Угрозы проекта          |                | C <sub>II</sub> 1 | C <sub>II</sub> 2 | C <sub>II</sub> 3 | C <sub>II</sub> 4 | C <sub>II</sub> 5 |  |
|                         | Y <sub>1</sub> | $^{+}$            |                   |                   |                   |                   |  |
|                         | $y_2$          |                   |                   |                   |                   | ┿                 |  |

Таблица 10 – Интерактивная матрица проекта (угрозы)

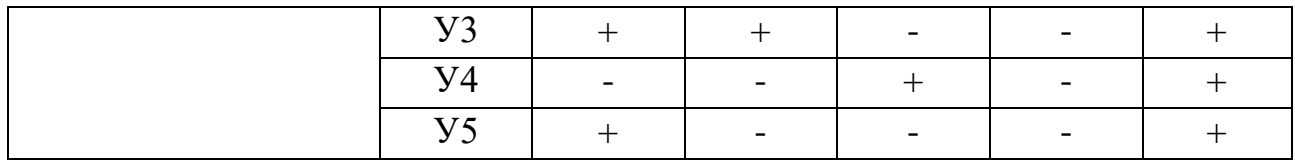

Анализ интерактивных таблиц представляется в форме записи сильно коррелирующих сильных сторон и угроз, и слабых сторон, и угроз.

Таким образом, сильно коррелирующие сильные стороны и угрозы: У1С2С3С4С5, У2С1С3С4, У5С3С5. Каждая из записей представляет собой направление реализации проекта.

В случае, когда две угрозы сильно коррелируют с одними и теми же сильными сторонами, с большой вероятностью можно говорить об их единой природе. В этом случае, угрозы описываем следующим образом: У3У4С3. Сильно коррелирующие слабые стороны и угрозы: У2У4Сл1Сл2Сл4. В рамках третьего этапа была составлена итоговая матрица SWOT-анализа (табл. 10). Таблица 10 –SWOT - анализ

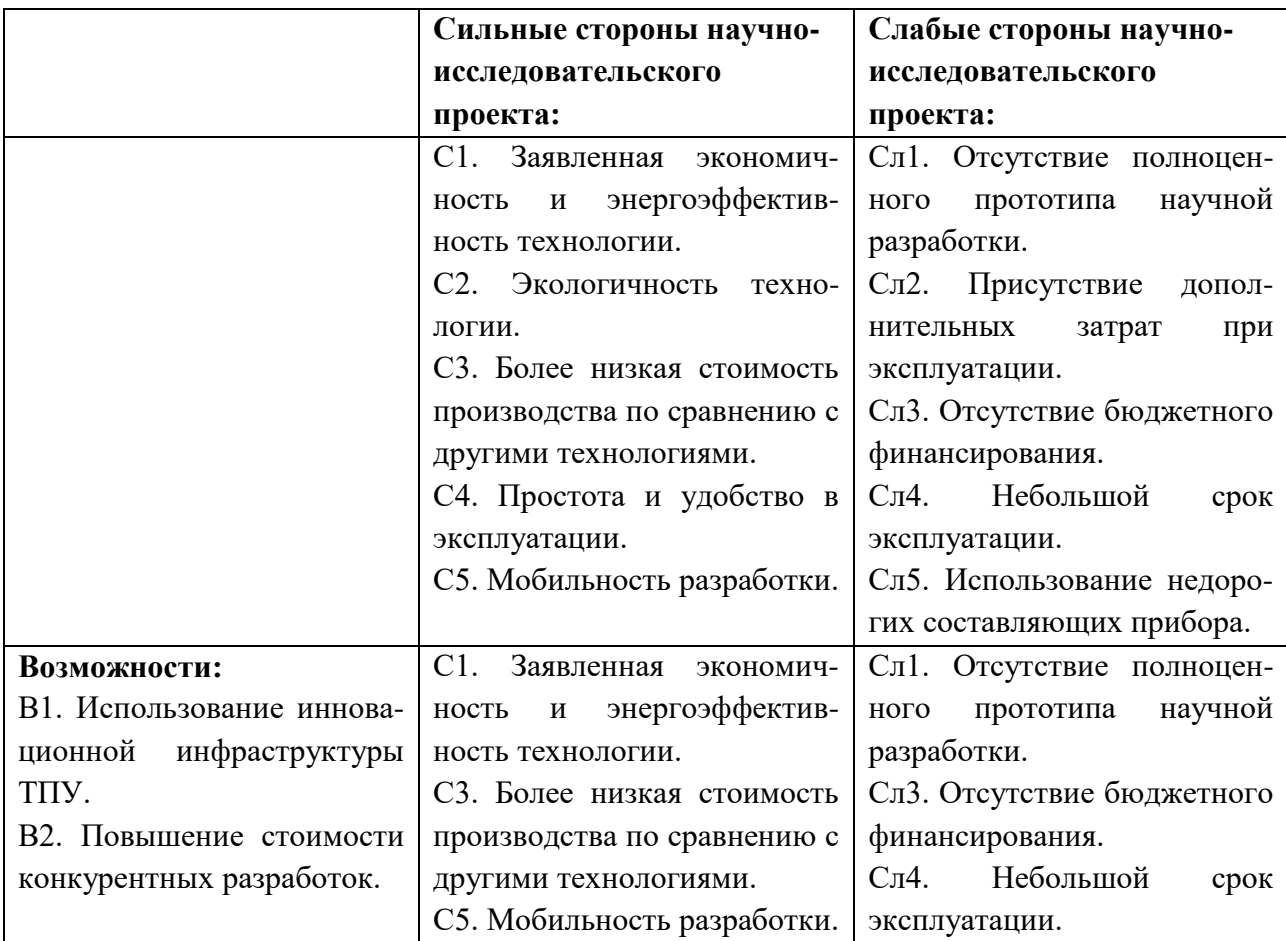

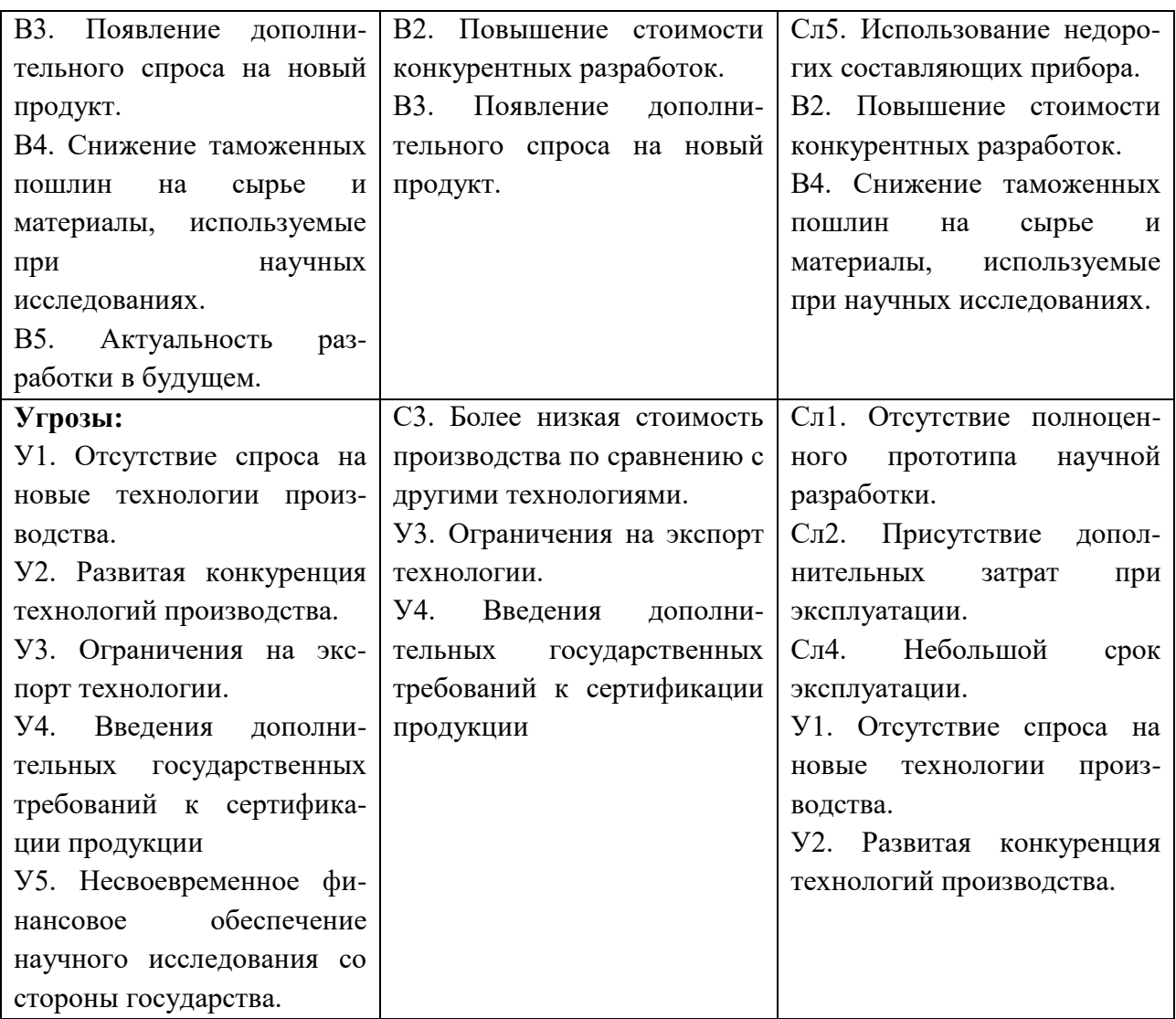

## **2 Структура работ в рамках научного исследования**

Планирование комплекса предполагаемых работ осуществляется в следующем порядке:

- a) определение структуры работ в рамках научного исследования;
- b) определение участников каждой работы;
- c) установление продолжительности работ;
- d) построение графика проведения научных исследований.

Для выполнения научных исследований формируется рабочая группа, в состав которой могут входить научные сотрудники и преподаватели, инженеры, техники и лаборанты, численность групп может варьироваться. По каждому виду запланированных работ устанавливается соответствующая должность исполнителей.

В данном разделе необходимо составить перечень этапов и работ в рамках проведения научного исследования, провести распределение исполнителей по видам работ.

# **3 План проекта**

В рамках планирования научного проекта необходимо построить календарный и сетевой графики проекта. Линейный график представляется в виде таблицы (табл. 11).

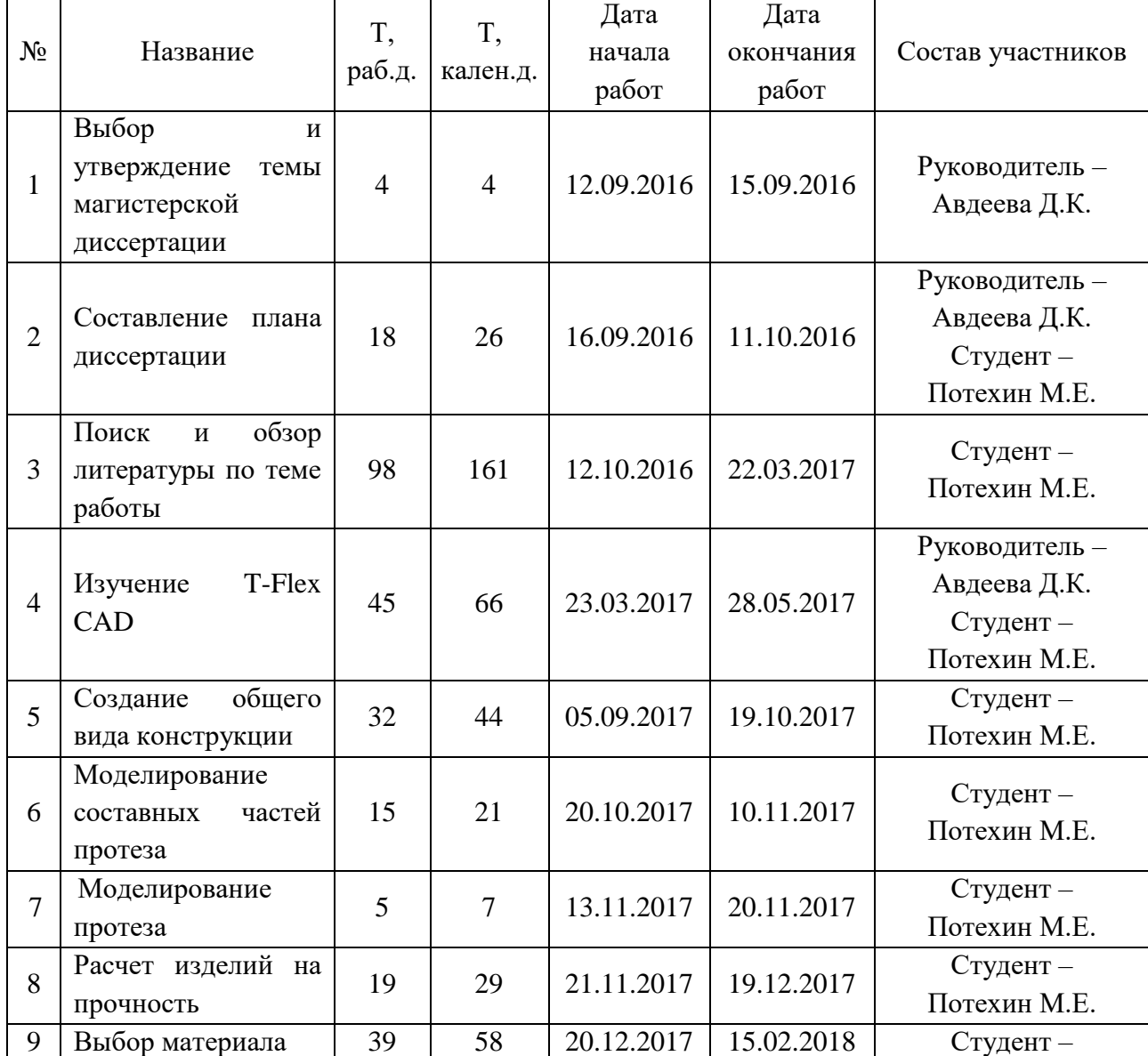

Таблица 11 – Календарный план проекта

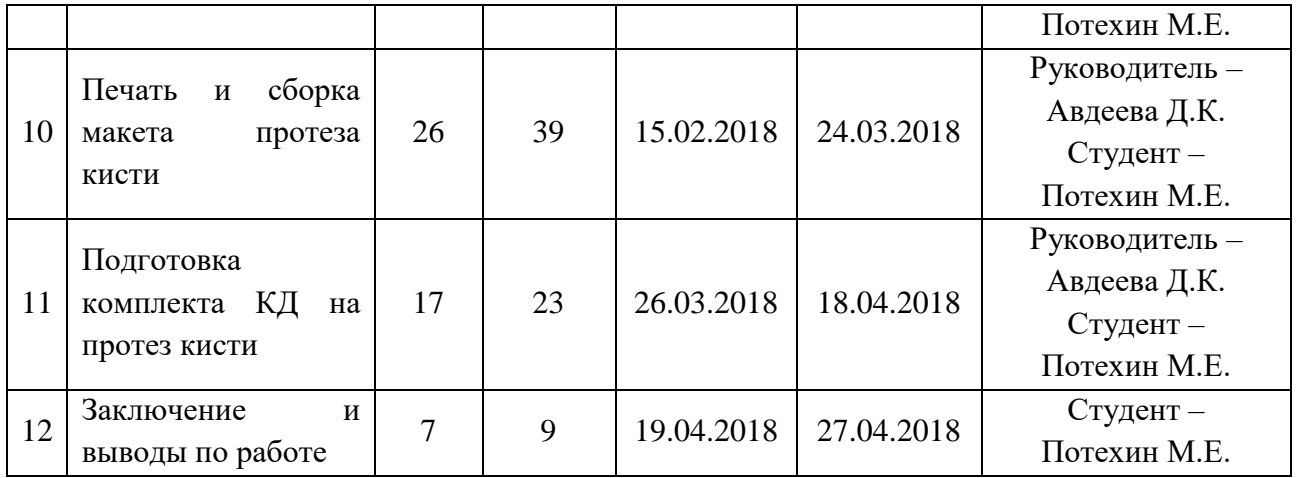

# **3.1 Диаграмма Ганта**

Диаграмма Ганта – это тип столбчатых диаграмм (гистограмм), который используется для иллюстрации календарного плана проекта, на котором работы по теме представляются протяженными во времени отрезками, характеризующимися датами начала и окончания выполнения данных работ.

График строится в виде табл. 12 с разбивкой по годам с 2016 – 2018 гг. и месяцам (19 месяцев) за период времени выполнения научного проекта. При этом работы на графике выделены различной штриховкой в зависимости от исполнителей, ответственных за ту или иную работу.

# **3.4 Бюджет научно исследования**

# **3.4.1 Сырье, материалы, покупные изделия и полуфабрикаты (за вычетом отходов)**

| Наименование                             | Марка,<br>размер                | Кол-во           | Цена за<br>единицу,<br>руб. | Сумма, руб. |
|------------------------------------------|---------------------------------|------------------|-----------------------------|-------------|
| РLA Пластик для<br>печати                | Диаметр нити<br>$\varnothing$ 2 | $1$ KF.          | 628                         | 628         |
| ABS Пластик<br>для печати                | Диаметр нити<br>$\varnothing$ 2 | $1$ KF.          | 438                         | 438         |
| Струна                                   | Wilson<br>Adrenaline 125<br>Set | $1 \text{ yr}$ . | 1069                        | 1069        |
|                                          | 2135                            |                  |                             |             |
| Транспортно-заготовительные расходы (3%) |                                 |                  |                             | 64.05       |
|                                          |                                 |                  | Итого:                      | 2199.05     |

Таблица 13 - Сырье, материалы и покупные изделия

## **3.4.2 Специальное оборудование для экспериментальных работ**

В данную статью включают все затраты, связанные с приобретением специального оборудования (приборов, контрольно-измерительной аппаратуры, стендов, устройств и механизмов), необходимого для проведения работ по конкретной теме.

При приобретении специального оборудования учтены затраты по его доставке и монтажу в размере 15 % от его цены. Все расчеты по приобретению спецоборудования, сводятся в таблицу 14.

| No<br>$\Pi/\Pi$ | Наименование<br>оборудования | Кол-во<br>единиц<br>оборудования | $- - - - -$<br>Цена единицы<br>оборудования,<br>тыс.руб. | Монтаж<br>И<br>доставка<br>(15%) | Общая<br>стоимость<br>оборудования,<br>тыс.руб. |
|-----------------|------------------------------|----------------------------------|----------------------------------------------------------|----------------------------------|-------------------------------------------------|
|                 | Персональный<br>компьютер    |                                  | 20                                                       | 3                                | 23                                              |
| 2               | 3D-принтер                   |                                  | 40                                                       | 6                                | 46                                              |
|                 |                              |                                  |                                                          | Итого:                           | 69                                              |

Таблица 14 - Расчет затрат по статье «Спецоборудование для научных работ»

# **3.4.3 Основная заработная плата**

В настоящую статью включается основная заработная плата научных и инженерно-технических работников, рабочих макетных мастерских и опытных производств, непосредственно участвующих в выполнении работ по данной теме.

Величина расходов по заработной плате определена исходя из трудоемкости выполняемых работ и действующей системы оплаты труда. Расчет основной заработной платы сводится в таблице 15.

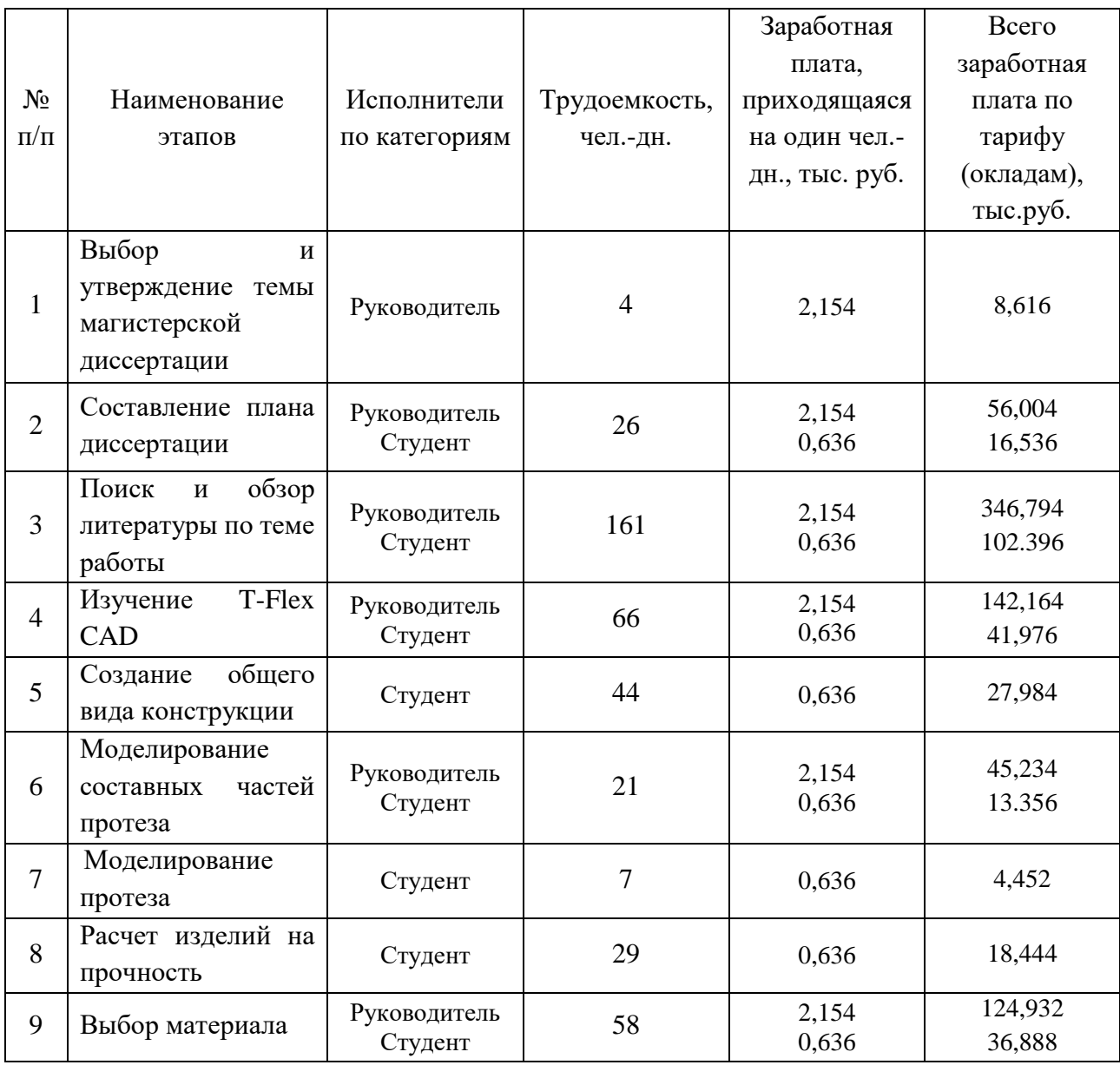

Таблица 15 - Расчет основной заработной платы

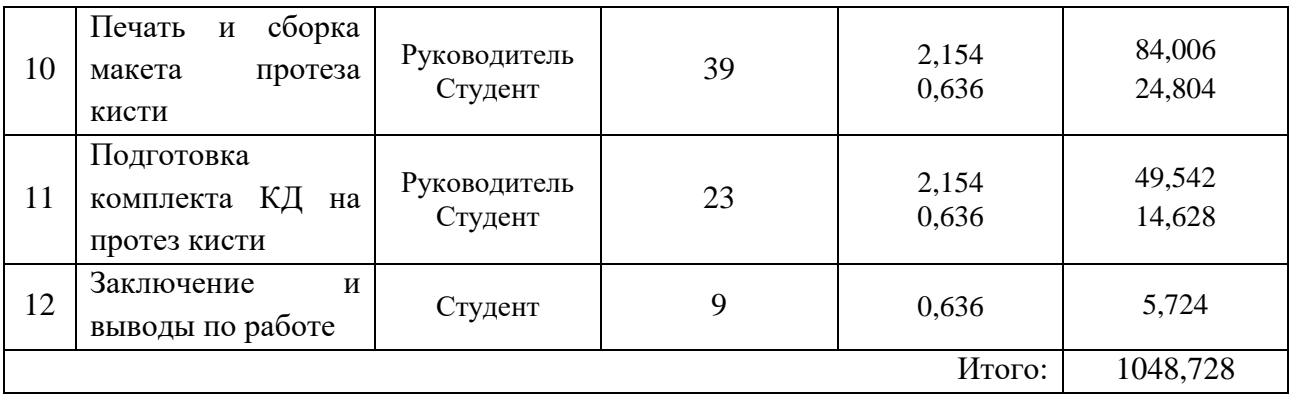

Этот пункт включает основную заработную плату научного руководителя и студента, (включая премии, доплаты) и дополнительную заработную плату.

$$
C_{3II} = 3_{ocH} + 3_{A0II}, \tag{12}
$$

где Зосн – основная заработная плата;

 $3_{\text{non}}$  – дополнительная заработная плата (12-20 % от  $3_{\text{oc}}$ ).

Максимальная основная заработная плата за 2 года магистратуры: руководителя (доцент) равна примерно 767980,8 рублей, а студента 170193,6 рублей.

Основная заработная плата (Зосн) руководителя (студента) рассчитывается по формуле:

$$
3_{ocH} = 3_{AH} * T_{pa6}
$$
 (13)

где Зосн – основная заработная плата одного работника;

Траб – продолжительность работ, выполняемых научно-техническим работник, раб.дн. (табл.16);

 $3_{\text{m}}$  – среднедневная заработная плата работника, руб.

Среднедневная заработная плата рассчитывается по формуле:

$$
3_{\mu} = \frac{3_{M} * M}{F_{A}}
$$
 (14)

где  $3_M$  – месячный должностной оклад работника, руб.;

М – количество месяцев работы без отпуска в течение года; при отпуске в 48 раб.дней М=10,4 месяца, 6 – дневная неделя; при отпуске в 24 раб.дня М=11,2 месяца, 5 – дневная неделя.

F<sup>д</sup> – действительный годовой фонд рабочего времени научнотехнического персонала, раб.дн. (табл.16).

| Показатели рабочего времени | Руководитель | Студент |
|-----------------------------|--------------|---------|
| Календарное число дней      | 730          | 730     |
| Количество нерабочих дней   |              |         |
| - выходные                  | 236          | 236     |
| - праздничные               |              |         |
| Потери рабочего времени     |              |         |
| - отпуск                    | 96           | 48      |
| - невыходы по болезни       |              |         |
| Действительный годовой фонд | 398          | 446     |
| рабочего времени            |              |         |

Таблица 16 – Баланс рабочего времени в течении магистратуры

Месячный должностной оклад работника:

$$
3_{\rm M} = 3_6 * (1 + k_{\rm np} + k_{\rm n}) * k_{\rm p},\tag{15}
$$

где  $3_6$  – заработная плата по тарифной ставке, руб.;

 $k_{np}$  – премиальный коэффициент, равный 0,3 (т.е. 30% от 3<sub>6</sub>);

kд – коэффициент доплат и надбавок составляет примерно 0,2 – 0,5 (в НИИ и на промышленных предприятиях – за расширение сфер обслуживания, за профессиональное мастерство, за вредные условия: 15 - 20 % от  $3_6$ );

k<sup>р</sup> – районный коэффициент, равный 1,3 (для города Томска).

Таблица 17 – Расчет основной заработной платы

| Исполнители   $3_6$ , руб.   $k_{np}$ |      |     | ${\rm k}_{\scriptscriptstyle\rm I\hspace{-1pt}I}$ | $k_{p}$ | $3_{\text{M}}$<br>руб. | $3\overline{a}$ <sub>AH</sub> ,<br>руб. | $\mathbf{1}_{p,}$<br>раб.дн. | 3 <sub>oCH</sub><br>руб. |
|---------------------------------------|------|-----|---------------------------------------------------|---------|------------------------|-----------------------------------------|------------------------------|--------------------------|
| Руководитель   33162                  |      | 0,3 | 0,5                                               | 1,3     | 77599                  | 2154                                    | 398                          | 1279968                  |
| Студент                               | 6500 | 0,3 | 0,2                                               | 1,3     | 12675                  | 636                                     | 446                          | 283656                   |

# **3.4.4 Дополнительная заработная плата научно-производственного персонала**

Дополнительная заработная плата рассчитывается исходя из 10-15% от основной заработной платы, работников, непосредственно участвующих в выполнение темы:

$$
3_{A_{\text{OII}}} = k_{A_{\text{OII}}} * 3_{\text{OCH}} \tag{16}
$$

где  $3_{\text{non}}$  – дополнительная заработная плата, руб.;

 $K_{\text{non}}$  – коэффициент дополнительной зарплаты;

 $3_{\text{och}}$  – основная заработная плата работника, руб.

Таблица 18 – Дополнительная заработная плата

| Заработная плата                   | Руководитель | Студент |  |
|------------------------------------|--------------|---------|--|
| Основная зарплата, тыс. руб.       | 1048,728     | 283,656 |  |
| Коэффициент дополнительной платы   |              |         |  |
| Дополнительная зарплата, тыс. руб. | 104,873      | 28,365  |  |
| Итого З <sub>доп</sub> , тыс. руб. | 133,238      |         |  |

Таблица 19 – Заработная плата исполнителей НТИ

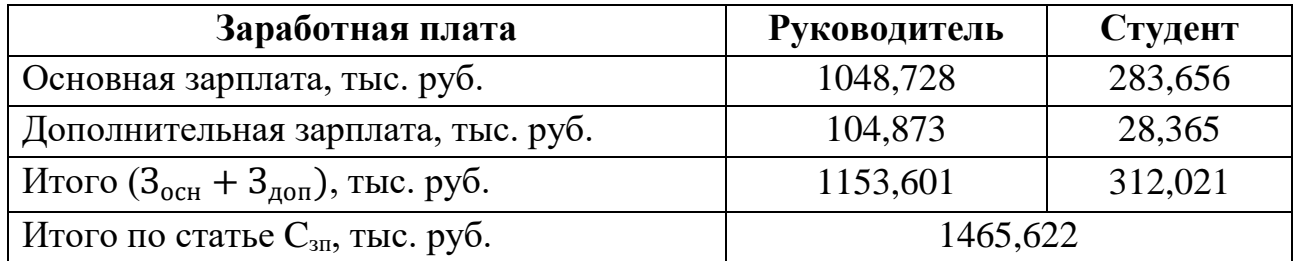

### **3.4.5 Отчисления на социальные нужны**

В данной статье расходов отражаются обязательные отчисления по установленным законодательством Российской Федерации нормам органам государственного социального страхования (ФСС), пенсионного фонда (ПФ) и медицинского страхования (ФФОМС) от затрат на оплату труда работников.

Величина отчислений во внебюджетные фонды определяется исходя из следующей формулы:

$$
C_{\text{BHE6}} = k_{\text{BHE6}} * (3_{\text{OCH}} + 3_{\text{AOH}})
$$
 (14)

где kвнеб – коэффициент отчислений на уплату во внебюджетные фонды (пенсионный фонд, фонд обязательного медицинского страхования и пр.).

Размер единого социального налога равен 30% для учреждений, осуществляющих образовательную и научную деятельность водится пониженная ставка – 27,1%.

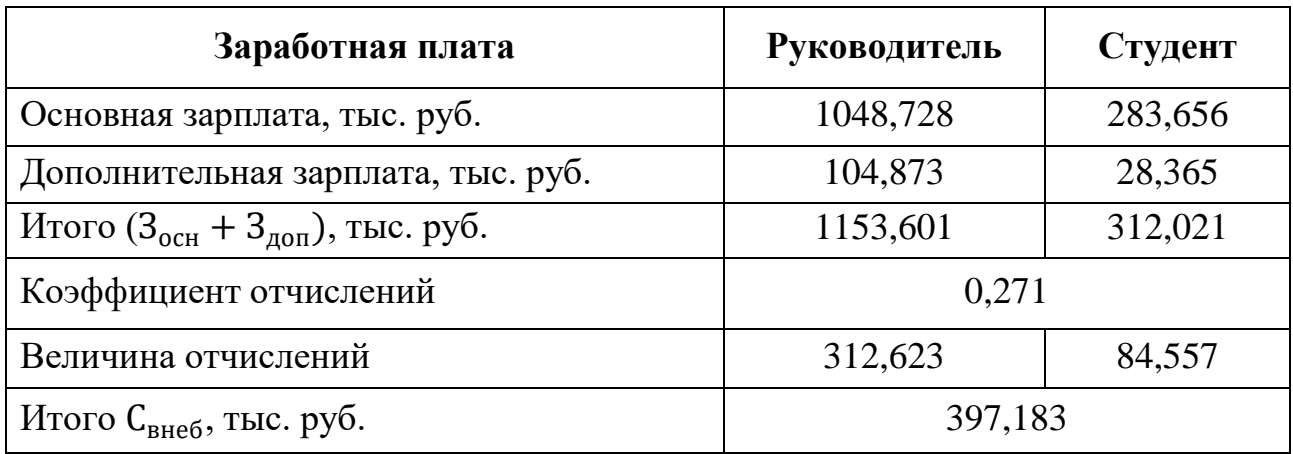

Таблица 20 – Отчисления во внебюджетные фонды

### **3.4.6 Научные и производственные командировки**

В этот пункт включаются расходы по командировкам научного и производственного персонала, связанного с непосредственным выполнением конкретного проекта, величина которых принимается в размере 10% от основной и дополнительной заработной платы всего персонала, занятого на выполнении данной темы*.*

Таблица 21 – Расходы на командировки

| Заработная плата                                             | <b>Руководитель</b> | Студент |
|--------------------------------------------------------------|---------------------|---------|
| Основная зарплата, тыс. руб.                                 | 1048,728            | 283,656 |
| Дополнительная зарплата, тыс. руб.                           | 104,873             | 28,365  |
| $_1$ Итого (3 <sub>осн</sub> + 3 <sub>лоп</sub> ), тыс. руб. | 1153,601            | 312,021 |

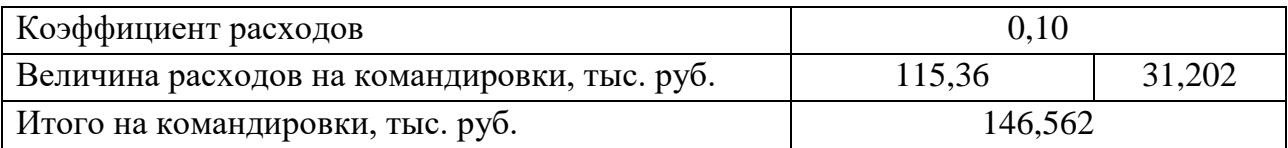

# **3.4.7 Оплата работ, выполняемых сторонними организациями и предприятиями**

### Таблица 22 – Расходы на услуги сторонних организаций

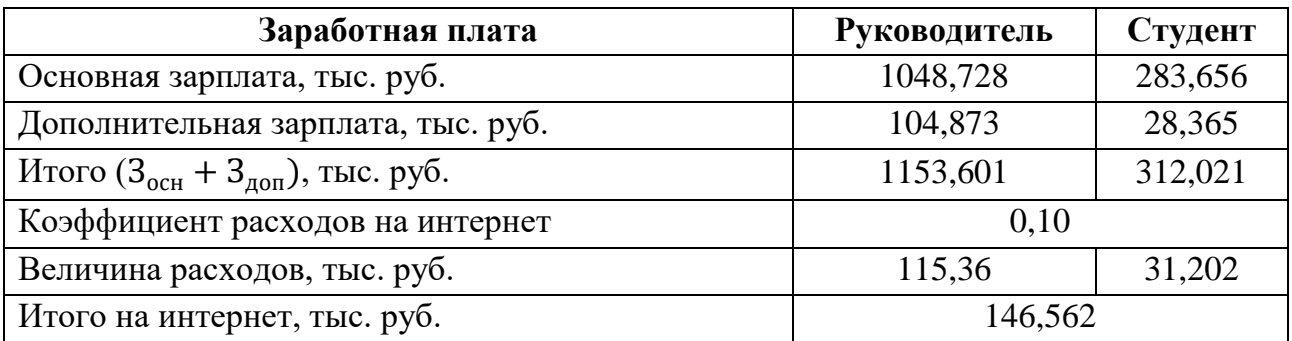

# **3.4.8 Накладные расходы**

Величина накладных расходов определяется по формуле

$$
C_{\text{HAKJ}} = k_{\text{HAKJ}} * (3_{\text{OCH}} + 3_{\text{AOH}})
$$
 (15)

где *k*нр – коэффициент, учитывающий накладные расходы.

Величина коэффициента накладных расходов - 16%.

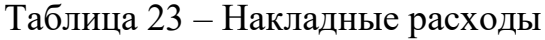

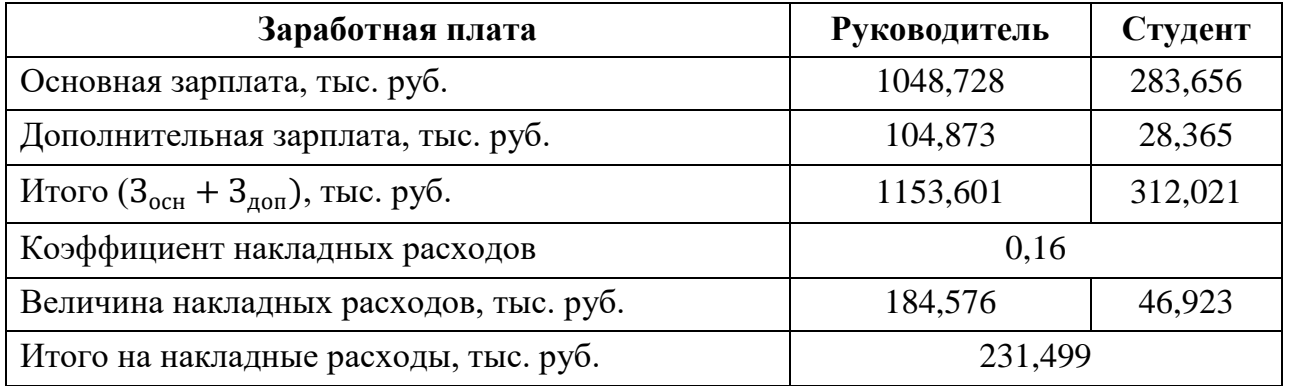

**3.4.9 Формирование бюджета затрат научно-исследовательского проекта**

Рассчитанная величина затрат научно-исследовательской работы (темы) является основой для формирования бюджета затрат проекта, который при формировании договора с заказчиком защищается научной организацией в качестве нижнего предела затрат на разработку научно - технической продукции.

| Наименование статьи                                                | Сумма, тыс.<br>руб. | Примечание  |
|--------------------------------------------------------------------|---------------------|-------------|
| 1. Материальные затраты НТИ                                        | 2,199               | Пункт 3.4.1 |
| 2. Затраты на спецоборудование для научных<br>работ                | 69                  | Пункт 3.4.2 |
| 3. Затраты по основной заработной плате<br>исполнителей темы       | 1465,622            | Пункт 3.4.3 |
| 4. Затраты по дополнительной заработной<br>плате исполнителей темы | 133,238             | Пункт 3.4.4 |
| 5. Отчисления во внебюджетные фонды                                | 397,183             | Пункт 3.4.5 |
| 6. Затраты на командировки                                         | 146,562             | Пункт 3.4.6 |
| 7. Оплата работы других организаций                                | 146,562             | Пункт 3.4.7 |
| 8. Накладные расходы                                               | 231,499             | Пункт 3.4.8 |
| 7. Бюджет затрат НТИ                                               | 2591,865            | Пункт 3.4.9 |

Таблица 24 – Расчет бюджета затрат НТИ за период магистратуры

### **Вывод**

В результате данной работы, было произведено планирование научноисследовательских работ, а именно структура работ в рамках научного исследования. Была построена таблица перечня работ, распределения исполнителей и просчитана трудоемкость выполненных работ, разработка графика проведения научного исследования. В работе был просчитан бюджет научно-технического исследования, основная и дополнительная заработная

плата руководителя и студента. Но главной задачей данной работы заключалась в сравнении значений интегральных показателей эффективности, что позволяет понять и выбрать более эффективный вариант решения поставленной технического задачи с позиции финансовой и ресурсной эффективности.

## **Список публикаций**

1. Потехин М. Е. Методы и подходы по созданию протеза кисти руки / М. Е. Потехин, Г. В. Шигин ; науч. рук. Д. К. Авдеева // Ресурсоэффективные системы в управлении и контроле: взгляд в будущее : сборник научных трудов VI Международной конференции школьников, студентов, аспирантов, молодых ученых, 9 -14 октября 2017 г., г. Томск. — Томск : Изд-во ТПУ, 2017. — [С. 90].

2. Шигин Г. В. Разработка нанобиоинтерфейса для управления протезом кисти руки / Г. В. Шигин, М. Е. Потехин ; науч. рук. Д. К. Авдеева // Ресурсоэффективные системы в управлении и контроле: взгляд в будущее : сборник научных трудов VI Международной конференции школьников, студентов, аспирантов, молодых ученых, 9 -14 октября 2017 г., г. Томск. — Томск : Изд-во ТПУ, 2017. — [С. 101].

3. Шигин Г.В. Разработка автоматизированной системы управления протезом кисти руки/ Шигин Г.В., Потехин М.Е., Турушев Н.В., Авдеева Д.К. // Международная научно-техническая конференция "Измерение, контроль, информатизация", г. Барнаул . — Барнаул: Изд-во АлтГТУ, 2018.